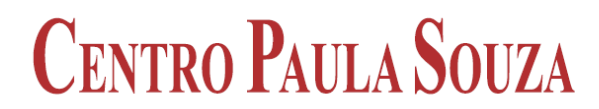

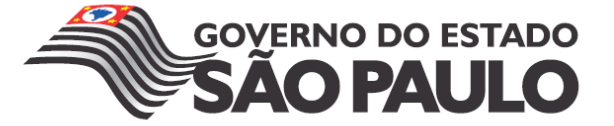

**Faculdade de Tecnologia de Americana Curso Superior de Analise de Sistemas e Tecnologia da Informação**

# **TI VERDE E VIRTUALIZAÇÃO**

**EDSON ARAUJO JUNIOR**

**Americana, SP 2011**

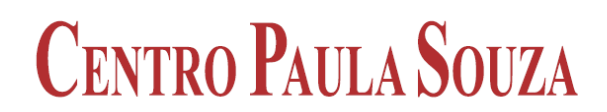

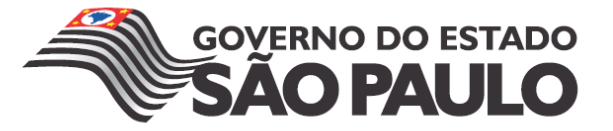

## **Faculdade de Tecnologia de Americana Curso Superior de Analise de Sistemas e Tecnologia da Informação**

# **TI VERDE E VIRTUALIZAÇÃO**

## **EDSON ARAUJO JUNIOR**

**ejunior.inst@gmail.com**

**Trabalho de Conclusão de Curso desenvolvido em cumprimento à exigência curricular do Curso Superior de Analise de Sistemas e Tecnologia da Informação, sob a orientação do Prof. Me. Alberto Martins Junior.**

**Área: Segurança da Informação**

## **BANCA EXAMINADORA**

**Prof. Me. Alberto Martins Junior (Orientador) Prof. Espec. Edson Roberto Gaseta Prof.ª Dr.ª Maria Cristina Aranda Batocchio**

### **AGRADECIMENTOS**

Em primeiro lugar, a todos os professores que desde os primeiros anos de escola, incluindo a pré-escola, sempre contribuíram para meu desenvolvimento e tiveram paciência para me ensinar e instigar em mim a vontade pelo conhecimento.

Ao meu orientador, prof. Alberto Martins Junior, por me tranqüilizar durante a execução deste trabalho, e à forma com que conduziu o mesmo.

A Rosemary Gallo e Reinaldo F. Faria, da Uniforte Engenharia de Americana, por terem me incentivado e apoiado a seguir carreira na área de Tecnologia de Informação.

A Vanderlei e Maria Barufaldi, da People Formação Completa de Americana, pela oportunidade e confiança em mim depositada, e a liberdade dada para desenvolver meus estudos dentro de sua unidade.

## **DEDICATÓRIA**

Aos meus pais, minha esposa e meus filhos, com amor, admiração e gratidão pela compreensão, paciência e apoio durante os anos de estudo e a elaboração deste trabalho.

#### **RESUMO**

O presente texto conceitua; baseado em pesquisa bibliográfica e aplicação prática em um estudo de caso, a possibilidade da virtualização de servidores como forma de contribuir para o meio ambiente, tendo em vista o constante aquecimento global e as mudanças climáticas causadas pela interferência humana ao mesmo; com a possibilidade de diminuição do consumo de energia elétrica e da quantidade de equipamentos descartados, já que a virtualização de servidores pode então reduzir a quantidade *hardware* utilizado no processo de armazenamento de informações. Pondera também sobre como a extração de recursos naturais necessários à fabricação destes equipamentos impacta diretamente na atual condição do meioambiente, assim como a utilização destes recursos na produção de energia elétrica necessária tanto à fabricação quanto à utilização destes. Para tal, apresenta os projetos e práticas que alguns países que possuem no intuito de minimizar e mitigar os danos causados ao meio-ambiente pela fabricação, uso, manutenção e descarte destes equipamentos.

**Palavras Chave:** tecnologia, virtualização, meio-ambiente.

## **ABSTRACT**

The present text conceptualizes, based on bibliographic research and practical application in a case study, the possibility of server virtualization as a way of contributing to the environment, aiming at global warming and climate changes caused by human interference in this, with the possibility of decrease in energy consumption and the amount of discarded equipments, since server virtualization can then reduce the amount of hardware used in the process of information storage. It is also considered on how the extraction of natural resources needed to manufacture such equipments directly impacts the current condition of the environment, as well as the use of these resources in the production of electrical energy needed to manufacture and the use of it. To this end, this study presents the projects and practices that some countries with the aim to minimize and mitigate the damage caused to the environment by the manufacture, use, maintenance and disposal of these equipments.

**Keywords:** technology, virtualization, environment.

## **SUMÁRIO**

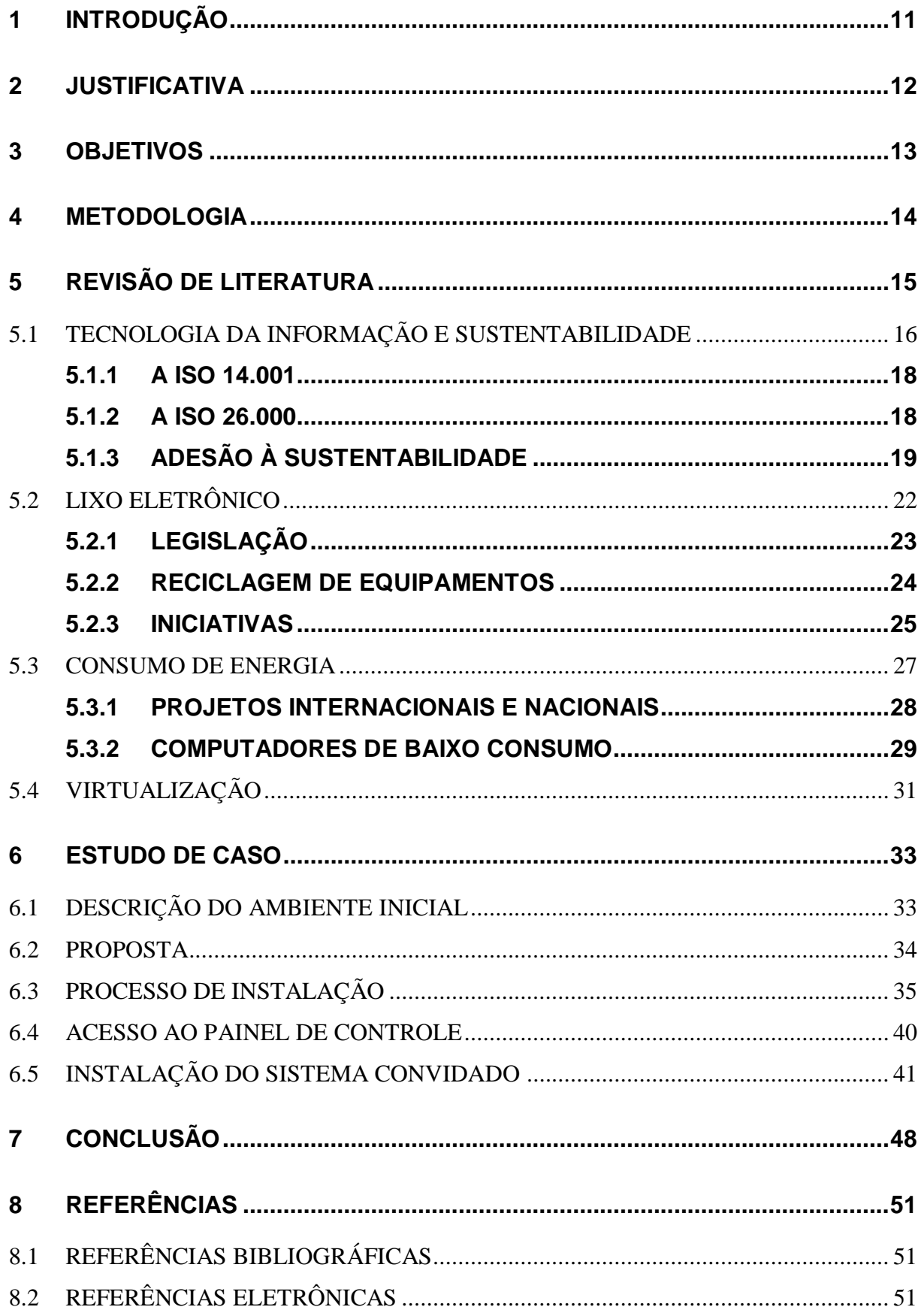

## **LISTA DE FIGURAS**

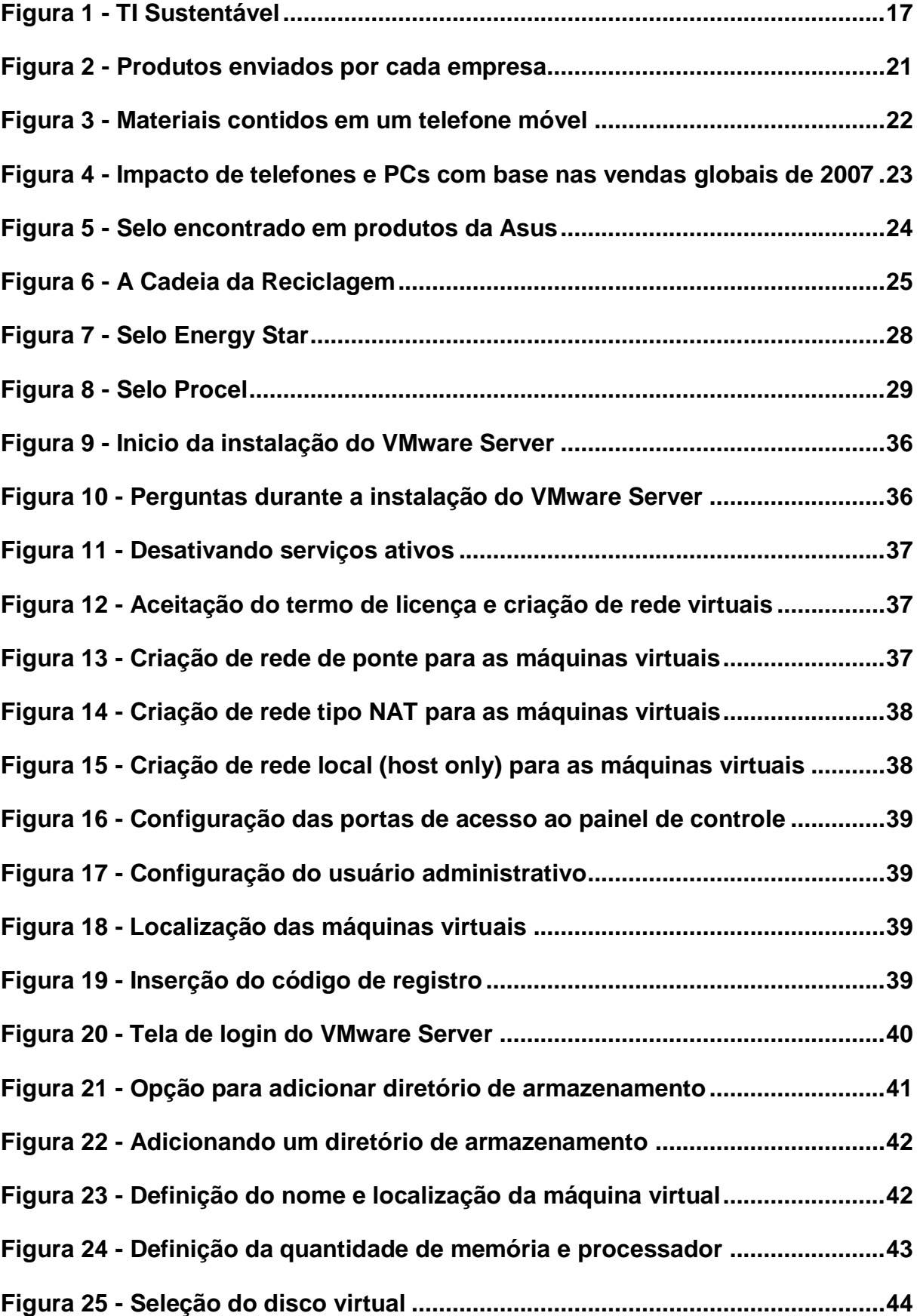

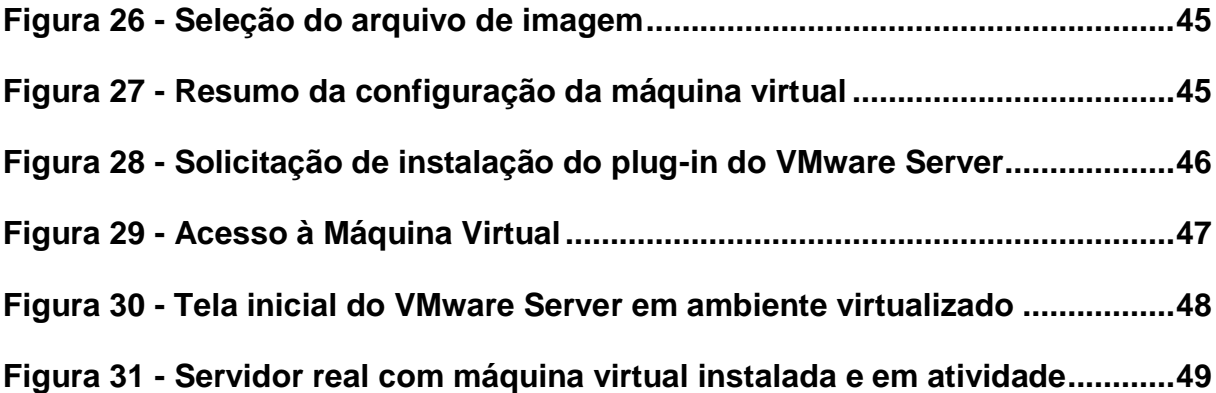

## <span id="page-10-0"></span>**1 INTRODUÇÃO**

A atual condição do meio ambiente induz a uma grande preocupação com o futuro. O aquecimento global, a redução de recursos não renováveis, o lixo produzido pelo descarte de equipamentos obsoletos, fazem refletir sobre o futuro da humanidade e do meio ambiente.

Os servidores utilizados hoje para a manutenção dos sistemas de informação e *data centers* (servidores específicos para o armazenamento de dados) ocupam grandes áreas, consumindo uma grande quantidade de energia elétrica, não só devido ao seu funcionamento como também devido ao calor que os mesmos emitem. Desta forma, estes equipamentos necessitam de grandes centrais de condicionadores de ar que acabam por serem os responsáveis também pelo grande consumo de energia.

Quando obsoletos todos esses equipamentos devem ser descartados em locais específicos, pois suas placas e componentes eletrônicos são fabricados com metais pesados como o cobre e o chumbo, que podem contaminar o ambiente se descartados de qualquer forma em qualquer lugar.

Como contribuição ao meio ambiente, as atuais tecnologias de virtualização propõe minimizar a quantidade de *hardware* utilizada em servidores e *data centers*, reduzindo drasticamente a quantidade de equipamentos necessários, e minimizando assim o consumo de energia e a emissão de calor. Logo, como fruto desta redução de *hardware*, diminui-se também a quantidade de equipamentos necessários à refrigeração para os mesmos.

Ainda, estes equipamentos possuem em sua constituição metais pesados nocivos ao meio ambiente, como o chumbo, impedindo desta forma o descarte comum dos mesmos. Neste âmbito, ao mesmo tempo em que se tem uma redução dos equipamentos utilizados, logo se tem uma redução da quantidade de equipamentos descartados, quando estes se tornam então defasados ou obsoletos.

### <span id="page-11-0"></span>**2 JUSTIFICATIVA**

l

Conforme relatório apresentado pela EPA<sup>1</sup> (U.S. Environmental Protection *Agency* – Agência de Proteção Ambiental dos Estados Unidos), a mudança climática é um desafio real e urgente que já está afetando as pessoas e o ambiente em todo o mundo.

Mudanças significativas estão ocorrendo na Terra, incluindo a qualidade do ar e o aumento de temperatura dos oceanos, derretimento generalizado da neve e do gelo, e os níveis do mar. Embora o clima da Terra tenha mudado muitas vezes ao longo de sua história, o rápido aquecimento visto hoje não pode ser explicado exclusivamente por processos naturais. As atividades humanas estão aumentando a quantidade de gases responsáveis pelo efeito estufa na atmosfera. Certa quantidade destes gases é necessária para a vida existir na Terra, aprisionando o calor na atmosfera, mantendo o planeta quente e num estado de equilíbrio. Mas este efeito estufa natural está sendo reforçado com as atividades humanas; como a queima de combustíveis fósseis, seja para a locomoção, geração de energia ou processos de extração e fabricação de insumos e produtos; adicionando mais desses gases para a atmosfera, resultando em uma mudança no equilíbrio da Terra.

Considerando que nos dias atuais os sistemas de informação são imprescindíveis a todas as áreas e estes consomem recursos naturais em seus processos de fabricação, e também para seu funcionamento e manutenção, se faz necessário a demanda e utilização de grandes quantidades de energia elétrica. Acredita-se que uma otimização destes sistemas possa contribuir para a diminuição do impacto ambiental causado pelos seres humanos.

<sup>1</sup> Disponível em: <http://www.epa.gov/climatechange/downloads/Climate\_Change\_Science\_Facts.pdf >. Acesso em: 20 out. 2011.

#### <span id="page-12-0"></span>**3 OBJETIVOS**

Através deste documento, pretende-se demonstrar num primeiro momento que a preocupação com o aquecimento global está atingindo cada vez mais países em todos os continentes. Ainda, pretende-se verificar se os impactos causados ao meio ambiente por conta da utilização de sistemas de informação são iminentes.

Alinhado a estes dois temas, pretende-se também demonstrar iniciativas e técnicas que estão sendo desenvolvidas por alguns países e adotadas por outros, que minimizem então a necessidade de aumento da quantidade de energia gerada e seu consumo.

Também objetiva-se apresentar que o descarte de equipamentos eletrônicos também é um problema da atual sociedade, pois tais equipamentos ainda não são descartados em sua totalidade de forma correta.

Através de um estudo de caso, uma técnica de aplicação da Virtualização, é apresentada ao final deste documento, tendo então por objetivo a demonstração de que um simples equipamento pode ser melhor utilizado no intuito de minimizar o consumo de energia e conseqüentemente produção de calor, ao mesmo tempo em que mantém a qualidade e confiabilidade do sistema de informação em questão.

#### <span id="page-13-0"></span>**4 METODOLOGIA**

Através de relatórios publicados por organizações governamentais e não governamentais, pretende-se então apresentar a iminência do impacto causado pelos sistemas de informação e seus insumos ao meio ambiente.

Ainda, considerando reportagens encontradas em revistas renomadas na área de tecnologia e livros referentes ao tema proposto, pretende-se também apresentar a preocupação das empresas em atrelar a tecnologia da informação à sustentabilidade de seus produtos e serviços no intuito de contribuir para a preservação do meio ambiente.

Culminado este documento, encontrar-se-á também um estudo de caso realizado em uma escola de informática que demonstra uma das técnicas de virtualização existente e como tal técnica pode contribuir ao tema proposto.

## <span id="page-14-0"></span>**5 REVISÃO DE LITERATURA**

Para facilitar o entendimento do tema proposto, este documento apresenta-se dividido em assuntos específicos relacionados à tecnologia da informação e sustentabilidade, como segue:

- Tecnologia da Informação e Sustentabilidade: este capítulo tem por objetivo definir tecnologia da informação e sustentabilidade, e como estes dois assuntos ligam-se culminando na definição de Tecnologia da Informação Verde;
- Lixo Eletrônico: este capítulo tem por objetivo definir o que é o lixo eletrônico, seus impactos e formas de minimizar estes;
- Consumo de Energia: neste capítulo são tratados os impactos causados pelos sistemas de informação ao consumo de energia, e iniciativas para redução de tais impactos;
- Virtualização: discute-se neste capítulo o que é virtualização e quais vantagens que tal técnica apresenta aos sistemas de informação;

#### <span id="page-15-0"></span>**5.1 TECNOLOGIA DA INFORMAÇÃO E SUSTENTABILIDADE**

Um claro sinal da importância e centralidade atribuída às novas configurações do desenvolvimento humano foi a implantação de sistemas de informação e de indicadores quase exaustivos, por parte dos países avançados, para controlar, monitorar e avaliar a evolução e o impacto no desenvolvimento econômico dos novos fatores do dinamismo da sociedade, centrados agora na informação e no conhecimento (WAISELFISZ, 2007).

Conforme definição apresentada por Agrasso (2000), a TI (Tecnologia da Informação) compreende todos os recursos tecnológicos para armazenagem, tratamento e recuperação de dados, que são então transformados em informações úteis à sociedade.

Já o termo sustentabilidade define a forma de utilizar recursos naturais de forma consciente, prejudicando o menos possível o meio ambiente e todas suas formas de vida, conforme apresentado por Guimarães (2011).

Quando estes dois termos se unem, tem-se a chamada TI Verde, definida no site da empresa Itautec como uma expressão que tem sido utilizada pelo setor de tecnologia para incorporar a preocupação com o meio ambiente e a sustentabilidade<sup>2</sup>.

A TI Verde mostra-se então preocupada em atrelar a tecnologia aos mais avançados meios de comunicação, visando à preservação do meio ambiente, preocupando-se com a extinção dos recursos naturais não renováveis, com o aquecimento global e com o bem-estar geral da atual sociedade $^3\!$ 

Além de indicar um posicionamento politicamente correto, significa economizar recursos, cortar custos, o que em tempos de crise é questão de sobrevivência. Se antes os CIOs (*Chief Information Officer*s) não se preocupavam com a conta de energia elétrica, com o descarte desnecessário de equipamentos no meio ambiente, com o espaço físico ocupado pelas máquinas ou com quanto a empresa gasta (ou gastava) com refrigeração de ambiente, por exemplo, agora, no

l

<sup>&</sup>lt;sup>2</sup> Itautec. **TI Verde**. Disponível em: <http://www.itautec.com.br/pt-br/sustentabilidade/ti-verde>. Acesso em: 14 out. 2011.

<sup>3</sup> GreenIT. **Why GreenIT**?. Disponível em: <www.greenit.net>. Acesso em: 6 set. 2011.

novo cenário, precisam estar bastante atentos a todos esses custos, buscando continuamente maneiras de reduzi-los (BARROS, 2009).

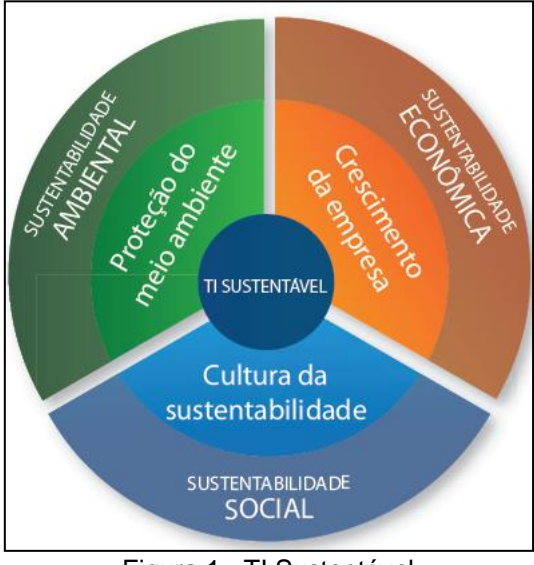

Figura 1 - TI Sustentável Fonte: Itautec (2011)

<span id="page-16-0"></span>Tendo em vista a crescente disseminação da informática, a popularização dos computadores, e-mails e outras tecnologias que envolvem a computação on-line, a necessidade da utilização de servidores e *data centers* de maior capacidade aumenta.

A humanidade é hoje praticamente dependente da internet: envia mensagens; realiza transações bancárias; compras e vendas de produtos e serviços; negócios; encontra endereços; faz pesquisas para tudo o que se quer fazer, desde receitas culinárias a física quântica. Esta dependência remete à necessidade de servidores e *data centers* cada vez mais potentes e rápidos, o que induz diretamente a equipamentos com maiores capacidades de processamento e armazenamento, que logo, superaquecem e necessitam assim de mais energia e equipamentos de refrigeração que supram este comportamento.

Porém, o consumo de energia necessário ao funcionamento destes equipamentos e dos sistemas de refrigeração também necessários a estes, refletem então em soluções que possam minimizar o impacto causado por tais equipamentos ao meio ambiente.

Métodos alternativos tanto para a geração de energia como para manutenção destes sistemas vêm sendo estudadas e aplicadas, como por exemplo, o mais recente centro de dados do Facebook em Prineville, no estado do Oregon, Estados Unidos, que não usa o tradicional ar condicionado. O sistema aplicado aproveita o próprio ar natural mais frio daquela região (LEAL, 2011).

O grande desafio é alcançar a sustentabilidade, utilizando recursos naturais de forma consciente, visando o menor impacto possível ao meio ambiente e todas suas formas de vida, combinando as necessidades e desejos da sociedade à preservação do meio para as futuras gerações.

Neste momento a virtualização apresenta-se como uma solução interessante e eficaz, permitindo assim a diminuição dos equipamentos necessários à manutenção e acesso destes serviços.

## <span id="page-17-0"></span>**5.1.1 A ISO 14.001**

Para auxiliar as empresas e grandes corporações atingirem a sustentabilidade e a preservação ambiental, a ISO (*International Standardization for Organization*) criou a série de normas ISO 14.001, que especifica os principais pontos para a criação de um Sistema de Gestão Ambiental, conhecido por SGA (ISO, 2004).

A certificação ISO 14.001 atesta então que a empresa detentora deste certificado possui responsabilidade ambiental no desenvolvimento de seus produtos e serviços.

Alguns pré-requisitos se fazem necessários para que uma empresa seja certificada ISO 14.001: esta deve ser capaz de cumprir a legislação ambiental vigente, realizar verificações quanto aos aspectos e impactos ambientais de suas atividades, possuírem planos de ação para minimizar ou mitigar impactos ambientais e ministrar treinamentos aos seus funcionários e colaboradores conscientizando e qualificando-os quanto à preservação ambiental.

#### <span id="page-17-1"></span>**5.1.2 A ISO 26.000**

Em 2010, foi lançada na cidade de Genebra, Suíça, a Norma Internacional ISO 26.000, que, em dezembro do mesmo ano, recebeu sua versão em português, a ABNT NBR ISO 26.000.

Conforme publicado no site do INMETRO $4$  (Instituto Nacional de Metrologia, Qualidade e Tecnologia), esta norma prevê então que a responsabilidade social se expressa pelo desejo e pelo propósito das organizações em incorporarem considerações sócio-ambientais em seus processos decisórios e a responsabilizarse pelos impactos de suas decisões e atividades na sociedade e no meio ambiente.

Ainda, como também informado pelo Inmetro, tal norma fornece orientações para todos os tipos de organizações sobre:

- Conceitos, termos e definições referentes à responsabilidade social;
- Histórico, tendências e características da responsabilidade social;
- Princípios e práticas relativas à responsabilidade social;
- Os temas centrais e as questões referentes à responsabilidade social;
- Integração, implementação e promoção de comportamento socialmente responsável em toda a organização e por meio de suas políticas e práticas dentro de sua esfera de influência;
- Identificação e engajamento de partes interessadas;
- Comunicação de compromissos, desempenho e outras informações referentes a responsabilidade social.

Diferentemente da norma ISO 14.001, como informado, a ABNT NBR ISO 26.000:2010 não visa nem é apropriada a fins de certificação, sendo apenas uma norma de diretrizes e uso voluntário.

## <span id="page-18-0"></span>**5.1.3 ADESÃO À SUSTENTABILIDADE**

Em junho de 2010, o Greenpeace (organização fundada em 15 de setembro de 1971) convidou vinte e uma empresas a enviarem seus produtos "mais verdes" disponibilizados no mercado, para um teste comparativo $5$ .

 $\overline{\phantom{a}}$ 4 INMETRO. **Responsabilidade social**. Disponível em: <http://www.inmetro.gov.br/qualidade /responsabilidade\_social/iso26000.asp>. Acesso em: 14 out. 2011.

<sup>5</sup> GREENPEACE. *Towards green electronics*. Publicado em: 5 jan. 2011. Disponível em: <http://www.greenpeace.org/international/Global/international/publications/toxics/2010/product-survey-3.pdf>. Acesso em: 14 out. 2011.

Dentre as participantes, encontravam-se grandes fabricantes como a Acer, Asus, Dell, Fujitsu, Nokia, Panasonic, entre outras, e os mais variados produtos, como computadores, notebooks, celulares e monitores.

Estes produtos foram então submetidos a testes divididos em quatro categorias, sendo estas:

- Utilização de substâncias químicas perigosas, incluindo polivinil cloreto (PVC) e retardadores de chama bromados (BFR), antimônio e seus compostos, entre outros produtos químicos.
- Consumo de energia; onde foram avaliados comparando-os com os padrões *Energy Star* da EPA.
- Ciclo de vida do produto; incluindo critérios tais como o percentual de plástico reciclado utilizado no produto, a duração da garantia e a disponibilidade de peças de reposição após encerramento da produção.
- Inovação e marketing; onde foi analisado a energia necessária para produzir um produto (a partir de mineração para transporte para os varejistas), a visibilidade do produto no web site da companhia, bem como outras inovações e características especiais que um produto pode possuir.

Conforme apresentado em tal publicação, dezoito das companhias convidadas enviaram seus produtos para testes, conforme figura 2.

A conclusão que se chegou ao final dos testes é que realmente as empresas estão buscando métodos e alternativas para se tornarem e tornarem seus produtos "verdes".

Notou-se que dentre os produtos enviados houve uma grande redução na utilização de produtos químicos e metais pesados na fabricação destes equipamentos e que praticamente todos os produtos enviados atingiram ou excederam os padrões estabelecidos pelo selo *Energy Star* da EPA.

Ainda, conforme relatório do Greenpeace, a gestão de ciclo de vida dos produtos continua sendo um ponto fraco dos produtos eletrônicos, utilizando-se em seus processos de fabricação uma pequena quantidade de plástico reciclado. Notou-

se também que poucas práticas de reaquisição de produtos obsoletos ou descartados são realizadas. Finalmente, poucos esforços de marketing para promover equipamentos eficientemente corretos do ponto de vista ambiental são feitos pelas empresas avaliadas.

|                       | Notebooks     | <b>Desktops</b> | Netbooks      | Smartphones   | <b>Mobile</b><br>phones | <b>Monitors</b> | <b>TVs</b>   | <b>Total</b>   |
|-----------------------|---------------|-----------------|---------------|---------------|-------------------------|-----------------|--------------|----------------|
| Acer                  | $\mathcal{J}$ |                 | $\mathcal{J}$ |               |                         | $\checkmark$    |              | $\overline{3}$ |
| Asus                  | J             | $\checkmark$    | $\mathcal{J}$ |               |                         | $\checkmark$    |              | $\overline{4}$ |
| Dell                  | J             | $\checkmark$    | $\cal J$      | $\mathcal J$  |                         | J               |              | 5              |
| Fujitsu               |               | $\checkmark$    |               |               |                         | J               |              | $\overline{2}$ |
| <b>HCL</b>            | $\mathcal{J}$ |                 |               |               |                         |                 |              | 1              |
| HP (incl. Palm)       | J             | $\mathcal{J}$   | J.            | $\mathcal{J}$ |                         | $\mathcal J$    |              | 5              |
| Lenovo                |               |                 |               |               |                         | V               |              | 1              |
| <b>LG</b> Electronics |               |                 |               |               | J                       |                 |              | $\mathbf{1}$   |
| Motorola              |               |                 |               |               | J                       |                 |              | 1              |
| <b>Nokia</b>          |               |                 |               | $\mathcal{J}$ | $\mathcal{J}$           |                 |              | $\overline{2}$ |
| Panasonic             | J             |                 |               |               |                         |                 | $\checkmark$ | $\overline{2}$ |
| <b>RIM</b>            |               |                 |               | J             |                         |                 |              | 1              |
| Samsung               | $\mathcal{J}$ |                 | $\mathcal{J}$ | $\mathcal{J}$ | $\mathcal{J}$           | $\mathcal{J}$   | $\checkmark$ | 6              |
| Sharp                 |               |                 |               |               |                         |                 | $\checkmark$ | $\mathbf{1}$   |
| Sony                  | J.            |                 |               |               |                         |                 | J.           | $\overline{2}$ |
| Sony Ericsson         |               |                 |               | $\checkmark$  | $\checkmark$            |                 |              | $\overline{2}$ |
| Toshiba               | J.            |                 |               |               |                         |                 |              | $\mathbf{1}$   |
| Wipro                 | J             | $\mathcal{J}$   |               |               |                         |                 |              | $\overline{2}$ |
| Total                 | 10            | 5               | 5             | 6             | 5                       | 7               | 4            | 42             |

Fonte: Greenpeace (2011)

<span id="page-20-0"></span>Também conforme tal relatório foi constatado que estas empresas estão se tornando mais transparentes na quantidade e tipo de informações fornecidas a seus clientes sobre seus produtos, listando os agentes químicos envolvidos não só em tais, mas também em seus processos de fabricação, e quanto aos detalhes de desempenho destes.

## <span id="page-21-0"></span>**5.2 LIXO ELETRÔNICO**

Alinhado à sustentabilidade, outro ponto a ser abordado é o destino do lixo eletrônico, que tem se tornado cada vez maior.

Conforme Schluep (2009), uma vasta gama de componentes feitos de metais, plásticos e outras substâncias são contidas em equipamentos elétricos e eletrônicos. Tendo o exemplo citado pelo mesmo autor, um telefone celular pode conter mais de 40 elementos da tabela periódica. Neste inclui-se metais como o cobre (Cu) e estanho (Sn), metais especiais, tais como cobalto (Co), índio (In) e antimônio(Sb), e metais preciosos, incluindo a prata (Ag), ouro (Au) e paládio (Pd), como mostrados na figura 3 (SCHLUEP, 2009).

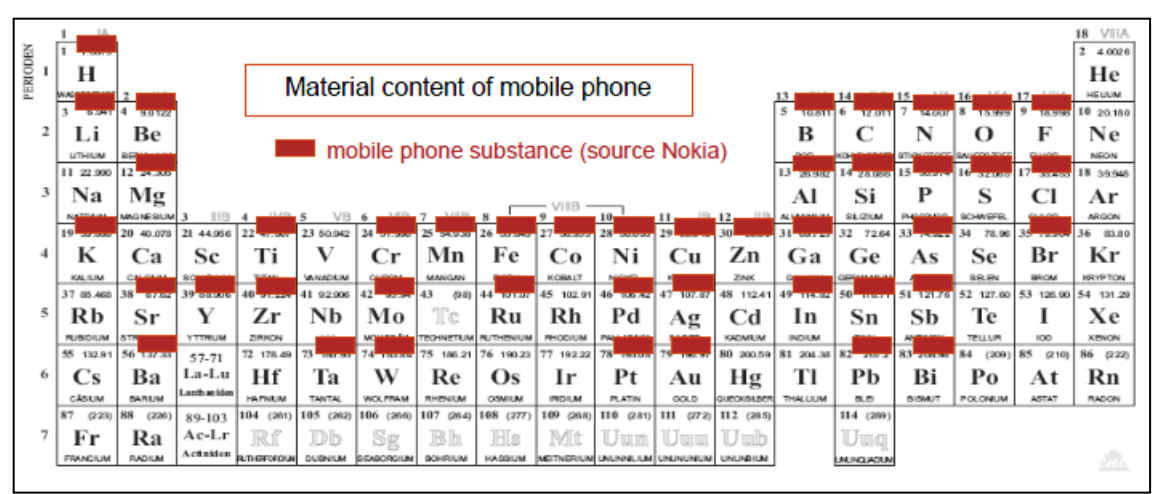

Figura 3 - Materiais contidos em um telefone móvel Fonte: UNEP (2009)

<span id="page-21-1"></span>Ainda conforme Schluep (2009), metais representam em média 23% do peso de um telefone, sendo a maioria de cobre, enquanto o restante é plástico e material cerâmico. Analisando-se uma tonelada de aparelhos de telefone (sem bateria), este seria 3,5kg de Ag, 340g de Au, 140g de Pd e 130 kg de Cu. Para uma única unidade, o precioso teor de metais é da ordem de miligramas: apenas 250mg de Ag, 24mg de Au, 9mg de Pd, enquanto 9g de Cu está presente, em média. Além disso, a bateria Li-ion de um telefone contém cerca de 3,5g de Co. À primeira vista, parece ser muito pouco, mas tendo em conta a alavancagem de 1,2 bilhões de telefones celulares vendidos no mundo em 2007, isso leva a uma demanda significativa de metal no total. Ao analisar-se os PCs (*Personal Computers*) e laptops, os números na mesma ordem de magnitude são encontrados (figura 4). Além disso, o uso de mais metais comuns, tais como ferro em eletrônica é considerável: cerca de 6 kg de

ferro para um PC tipo *desktop* significa que 930 mil toneladas foram utilizadas para fabricar os PCs vendidos em 2007 (SCHLUEP, 2009).

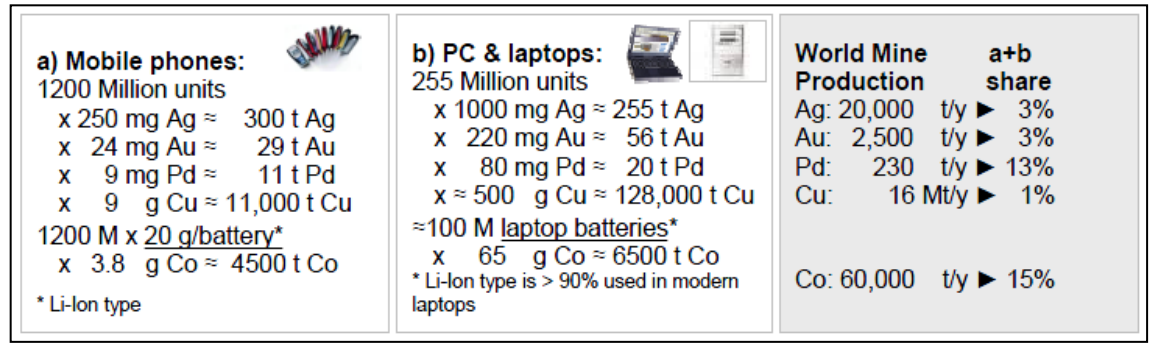

Figura 4 - Impacto de telefones e PCs com base nas vendas globais de 2007 Fonte: UNEP (2009)

<span id="page-22-1"></span>Iniciativas para reduzir o impacto ambiental e o descarte do lixo tecnológico preocupam cada vez mais as empresas. Nos últimos 24 meses, a adesão à TI verde cresceu 500%, segundo Estudo de Tendências de Investimento em TI 2011 do Instituto Sem Fronteiras (ISF) (COMPUTERWORLD, 2011).

O barateamento dos produtos tecnológicos tem instigado a troca rápida de equipamentos antigos por equipamentos mais novos, mesmo que estes ainda estejam em funcionamento. O destino destes equipamentos tem sido o lixo comum, os aterros sanitários e os depósitos de entulho.

## <span id="page-22-0"></span>**5.2.1 LEGISLAÇÃO**

Visando minimizar e até mitigar este problema, em 6 de julho de 2009, foi aprovada no estado de São Paulo, a Lei 13.576/2009 que institui normas e procedimentos para a reciclagem, gerenciamento e destinação final de lixo tecnológico.

Posteriormente esta lei ganhou força, com a aprovação da Lei 12.305/2010, sancionada pelo presidente Luis Inacio Lula da Silva, que institui a Política Nacional de Resíduos Sólidos.

Conforme publicação da UNEP (*United Nations Environment Programme*), no Brasil, PNUMA (Programa das Nações Unidas para o Meio Ambiente – PNUMA), de Julho de 2009, o Brasil ocupava então o primeiro lugar na produção de lixo eletrônico.

Na hora da aquisição de produtos, a maioria das empresas têm levado em consideração a participação dos fabricantes nos projetos de descarte e as alternativas que apresentam para aderência à nova Lei de Resíduos sólidos. Ao mesmo tempo estas empresas têm cobrado de seus fornecedores a oferta cada vez maior de produtos que consumam menos energia. Ainda, passaram a adotar ferramentas de gestão e digitalização de documentos, mostrando que a preocupação ambiental já não está mais relacionada apenas com a economia do custo da impressão (COMPUTERWORLD, 2011).

Muitos fabricantes de peças e equipamentos eletrônicos já estão também considerando e aderindo ao selo RoHS (*Restriction of Hazardous Substances* – Restrição de Substâncias Perigosas), diretiva originalmente criada pela União Européia e em vigor desde 1 de julho de 2006<sup>6</sup>, que restringe o uso de seis materiais perigosos geralmente encontrados em produtos elétricos e eletrônicos, tais como os descritos acima.

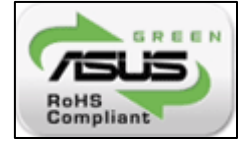

Figura 5 - Selo encontrado em produtos da Asus Fonte: Asus (2011)

## <span id="page-23-1"></span><span id="page-23-0"></span>**5.2.2 RECICLAGEM DE EQUIPAMENTOS**

 $\overline{a}$ 

Conforme Guimarães (2011), os produtos relacionados à tecnologia da informação são grandes consumidores de recursos naturais em seus processos de fabricação. Não somente, o autor também afirma que uma grande variedade de componentes potencialmente tóxicos fazem parte da composição destes equipamentos.

Logo, o tema da reciclagem e reuso dos componentes eletrônicos se faz cada vez mais necessário para qualquer estratégia de TI sustentável, conforme apresentado por Guimarães (2011) no "Guia para o Gestor de TI Sustentável", publicado pela Itautec em 2011.

Segundo Schluep (2009), os processos atuais de reciclagem gerariam uma quantidade mínima de  $CO<sub>2</sub>$  (gás carbônico) quando comparado aos processos de

<sup>6</sup> RoHS Guide. Disponível em: <http://www.rohsguide.com/>. Acesso em: 14 out. 2011.

mineração necessários à obtenção dos materiais básicos para fabricação de um computador, além de utilizar menos recursos naturais.

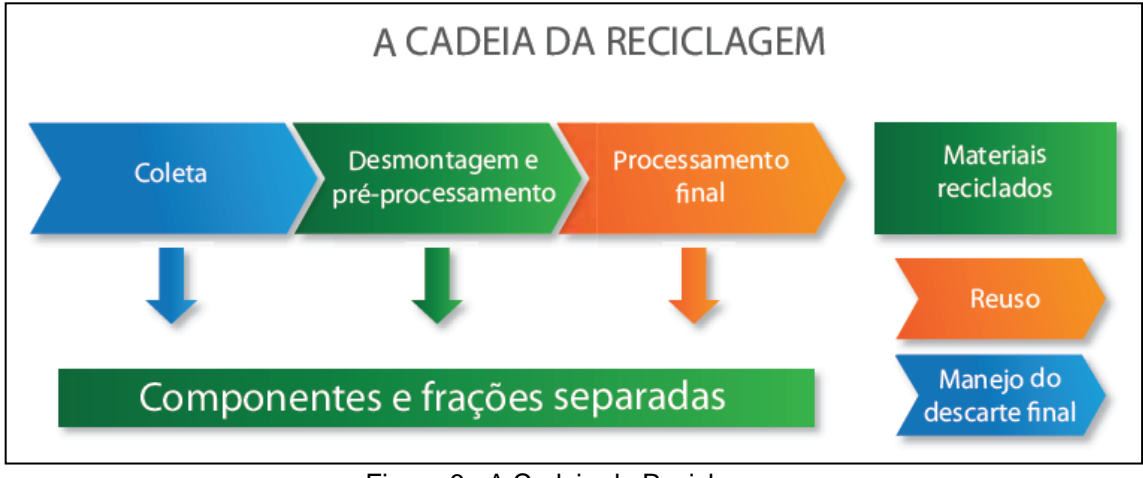

Figura 6 - A Cadeia da Reciclagem Fonte: Itautec (2011)

#### <span id="page-24-1"></span><span id="page-24-0"></span>**5.2.3 INICIATIVAS**

l

Pode-se constatar que a preocupação com o lixo eletrônico e seu descarte é global. Como apresentado anteriormente; várias empresas estão buscando por componentes que de alguma maneira agridam menos o meio-ambiente em seus processos produtivos e seus produtos.

Paralelamente, grupos privados e organizações governamentais e nãogovernamentais, apresentam também opções para o correto descarte e tratamento destes equipamentos eletrônicos. Um exemplo é a iniciativa do Instituto Sérgio Motta, o site e-lixo maps<sup>7</sup>. Tal site tem por objetivo relacionar postos de coletas de equipamentos elétricos e eletrônicos, informando ao usuário qual é o posto mais próximo a sua residência ou estabelecimento.

Ainda, em dezembro de 2009, a Universidade de São Paulo inaugurou o CEDIR – Centro de Descarte e Reuso de Resíduos de Informática. Conforme informado no site do CEDIR<sup>8</sup>, tal projeto estaria alinhado com as diretrizes de sustentabilidade definidas pela ONU (Organização das Nações Unidas), satisfazendo requisitos ambientais, sociais e econômicos.

Basicamente o processo de reciclagem no CEDIR se daria como apresentado na figura acima, composto de três etapas, a detalhar:

 $7$  Disponível em: <http://www.e-lixo.org>. Acesso em: 12 ago. 2011.

<sup>8</sup> Disponível em: <http://www.cce.usp.br/?q=node/266>. Acesso em: 12 ago. 2011.

- Primeira Etapa Coleta e Triagem: O processo teria início com a recepção de peças e equipamentos de informática. O objetivo é avaliar a possibilidade de reaproveitamento. Em caso positivo, ele é encaminhado para projetos sociais na forma de empréstimo. A forma de empréstimo foi adotada para garantir que este bem de informática retorne ao CEDIR e tenha um destino sustentável, ao final da sua vida útil. Os equipamentos, que não puderem ser reaproveitados por projetos sociais, serão encaminhados para a etapa de categorização.
- Segunda Etapa Categorização: Nesta etapa, tais equipamentos seriam pesados, desmontados e separados por tipo de material (plásticos, metais, placas eletrônicas, cabos, etc). Os materiais do mesmo tipo seriam descaracterizados e compactados. A compactação seria realizada devido à necessidade de reduzir o volume e, conseqüentemente, reduzir o seu custo de transporte.
- Terceira Etapa Reciclagem: Por último, os materiais categorizados seriam armazenados até o recolhimento por empresas de reciclagem, devidamente credenciadas pela USP e especializadas em materiais específicos, como plástico, metais ou vidro.

Anteriormente a estas iniciativas, encontra-se o site eWaste Guide<sup>9</sup>, inicialmente desenvolvido pela Secretaria de Estado para Economia da Suíça (SECO - *Swiss State Secretariat for Economic Affairs*) e posteriormente implementado pelo Laboratório Federal de Ciências dos Materiais e Tecnologia da Suíça (EMPA - *Swiss Federal Laboratories for Materials Science and Technology*), como parte do Programa Global de Conhecimento em Reciclagem de Lixo Eletrônico (*Global Knowledge Partnerships in e-Waste Recycling*).

 $\overline{a}$ 

<sup>9</sup> Disponível em: <http://ewasteguide.info/>. Acesso em: 12 ago. 2011.

#### <span id="page-26-0"></span>**5.3 CONSUMO DE ENERGIA**

Conforme estudo dirigido por um professor da Universidade de Stanford e cientista do laboratório Nacional Lawrence Berkeley nos Estados Unidos, Jonanthan Koomey, apud Cherobino (2007); o consumo de energia elétrica de servidores e sistemas de refrigeração necessários ao funcionamento destes dobrou no período de 2000 a 2005, implicando num crescimento médio de 14% ao ano. Na época deste estudo, realizado no ano de 2007, a previsão era que até o ano de 2010 haveria um crescimento de 76%. Este crescimento "desorganizado" implicaria diretamente em uma crise energética se nada fosse feito.

Logo em 2008 grandes fabricantes como a Sun, a Dell, a HP e a IBM então anunciaram o lançamento de equipamentos e soluções que visavam o menor consumo de energia e suporte a virtualização (BARROS, 2008). Tais soluções são realidades nos dias de hoje, onde existe a necessidade de economia de energia.

O vice-presidente da Alog Data Centers do Brasil, Marcus Moraes, apud Barros (2008); afirma que "a maioria dos *data centers* hoje têm espaço físico excedente, mas não suportaria o aumento nos custos de energia e de refrigeração para que ele seja preenchido".

Dentre as várias empresas que prestam assessoria para implantação de políticas e práticas sustentáveis, encontra-se a Creato que possui seu foco na construção civil. Segundo Patricia Vasconcellos da Creato, por e-mail, "sem dúvida nenhuma, é mais barato economizar energia do que gastar para fornecê-la".

> "[...] Sem dúvida nenhuma, é mais barato economizar energia do que gastar para fornecê-la, pois temos os custos de investimento na construção de usinas hidrelétricas e também o custo de transmissão da energia gerada até o ponto de consumo (sem contar a energia desperdiçada no trajeto e o alto custo da manutenção do sistema).

> A energia mais cara é a energia desperdiçada, pois ela já teve um custo de produção e disponibilização.

> A energia no Brasil ainda é barata se comparada com outros países, mas não será por muito mais tempo, além de depender de condições climáticas favoráveis e cada vez mais inconstantes. Temos que pensar que a economia de energia pode ser feita desde a idealização de uma edificação, construindo edifícios que consumam menos energia para trazer conforto a seus ocupantes." (VASCONCELLOS, 2011).

Dentro deste ponto de vista, várias empresas do ramo da informática têm voltado seus esforços na busca por construções que aproveitem melhor as condições climáticas do ambiente natural, como por exemplo, a idéia patenteada pelo Google em 2009 de criar um *data center* em alto mar que aproveitaria o movimento das ondas do mar e do ar para geração de energia (ZMOGINSKI, 2009); ou ainda o *data center* do Facebook em Prineville, Estados Unidos, citado anteriormente, que aproveita as condições climáticas da região não necessitando assim do convencional ar condicionado.

Ainda de acordo com Reich (2008), também é possível economizar em desktops comuns. Sistemas que consomem menos de 80 watts geralmente são difíceis de otimizar, mas computadores que gastam 100 watts, não incluindo o monitor, têm espaço para melhorar.

## <span id="page-27-0"></span>**5.3.1 PROJETOS INTERNACIONAIS E NACIONAIS**

l

Criado em 1992 pela Agência de Proteção Ambiental dos Estados Unidos (EPA), o selo *Energy Star* foi desenvolvido para identificar e promover produtos energeticamente eficientes que reduzissem a emissão dos gases responsáveis pelo efeito estufa<sup>10</sup>.

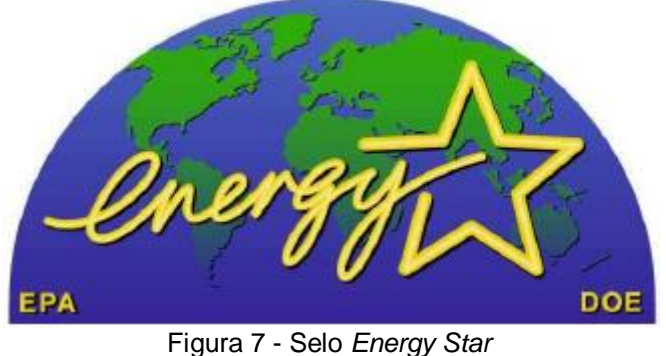

Fonte: EPA (2011)

<span id="page-27-1"></span>No ano seguinte, conforme Decreto Presidencial publicado em 8 de dezembro de 1993 foi desenvolvido e publicado no Brasil o selo Procel, concedido pelo Programa Nacional de Conservação de Energia Elétrica. Este selo tem por objetivo orientar o consumidor no ato da compra, indicando os produtos que apresentam os melhores níveis de eficiência energética dentro de cada categoria. Ainda, estimula a fabricação e a comercialização de produtos mais eficientes, contribuindo assim para

<sup>&</sup>lt;sup>10</sup> Energy Star. Disponível em: <http://www.energystar.gov/index.cfm?c=about.ab\_history>. Acesso em: 14 out. 2011.

o desenvolvimento tecnológico e a preservação do meio ambiente<sup>11</sup>. Este selo basicamente abrange equipamentos elétricos como condicionadores de ar e refrigeradores, mas também recai sobre televisores, que utiliza em sua concepção a mesma tecnologia utilizada em monitores de computador.

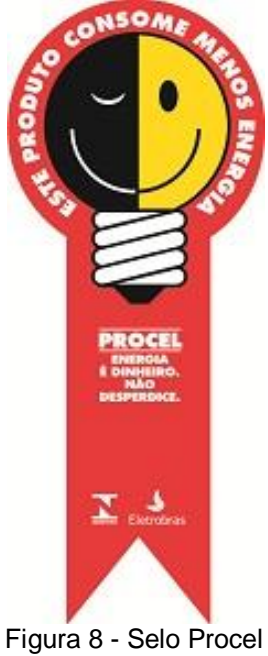

Fonte: Eletrobras (2011)

<span id="page-28-1"></span>Iniciativas como estas tem sido disseminas por todo o mundo como, por exemplo, o padrão ErP Lot6 utilizado pela União Européia, que, apesar de possuir suas próprias diretivas, possui a mesma finalidade das anteriormente apresentadas.

## <span id="page-28-0"></span>**5.3.2 COMPUTADORES DE BAIXO CONSUMO**

l

Fato é que computadores mais antigos são menos eficientes quando se trata de consumo de energia. Antigamente, era comum que os processadores mais baratos, fossem também os mais econômicos, já que eram basicamente versões de baixo desempenho dos modelos mais rápidos. Entretanto, com o aumento no número de PCs, aumentos no custo da eletricidade e outros fatores, a questão do consumo se tornou um fator importante. Tal aumento fez com que os fabricantes passassem a enfatizar a "eficiência", ou seja, a relação entre o consumo e o desempenho do processador, ao invés do desempenho puro e simples, como antigamente (MORIMOTO, 2007).

<sup>11</sup> Eletrobras. Disponível em: <http://www.eletrobras.com/elb/procel/main.asp?TeamID={95F19022- F8BB-4991-862A-1C116F13AB71}>. Acesso em: 14 out. 2011.

Conforme Morimoto (2007), essa necessidade de se criar processadores mais eficientes do ponto de vista energético fez com que a AMD (Advanced Micro Devices) e a Intel, as duas maiores fabricantes de processadores, lançassem então processadores que consumissem menos energia.

Também, conforme Morimoto (2007), "em um PC que fica ligado 12 horas por dia, usar um LCD no lugar do CRT geraria uma economia mensal de cerca de 24 kWh, o que equivale a uma redução de quase 10 reais na conta de luz".

Conforme informado no site da Eletrobrás<sup>12</sup>, um computador pessoal convencional ligado oito horas por dia implicaria em um consumo mensal médio de 15,12 kWh. Ao passo que servidores devem permanecer ligados vinte e quatro horas por dia, o mesmo computador citado acima chegaria a uma média de 45,36 kWh. Considerando que a tarifa de energia no estado de São Paulo<sup>13</sup> atualmente está em R\$ 0,362240 / kWh, tem-se então um gasto médio de R\$ 16,00 por equipamento ligado. Fato é que servidores possuem *hardwares* mais robustos que computadores convencionais, o que triplicaria, dependendo do *hardware*, o consumo.

 $\overline{\phantom{a}}$ 

<sup>&</sup>lt;sup>12</sup> Eletrobras. Disponível em: <http://www.eletrobras.com/elb/procel/main.asp?TeamID=%7B32B00AB C-E2F7-46E6-A325-1C929B14269F%7D>. Acesso em: 13 dez. 2011.

<sup>&</sup>lt;sup>13</sup> CPFL. Disponível em: <http://www.cpfl.com.br/TaxaseTarifas/tabid/2195/Default.aspx>. Acesso em 13 dez. 2011.

#### <span id="page-30-0"></span>**5.4 VIRTUALIZAÇÃO**

Conforme definição livre encontrada no site da Hewlett-Packard do Brasil, virtualização é o processo de executar vários sistemas operacionais em um único equipamento. Uma máquina virtual é um ambiente operacional completo que se comporta como se fosse um computador independente. Com a virtualização, um servidor pode manter vários sistemas operacionais em uso $^{14}$ .

Ainda conforme informado no site da Hewlett-Packard, ampliando esse conceito, é importante aprofundar o entendimento de como os ambientes computacionais são independentes um dos outros. Além do *hardware* do servidor que hospeda os sistemas virtualizados, esses ambientes virtuais não têm nada mais em comum. Não existe interdependência entre os sistemas virtuais nem regras que ditem qual sistema você pode usar em um ambiente virtual, à parte a compatibilidade do *software* de máquinas virtuais. Normalmente, se você pode instalar um sistema operacional em um *hardware* "real", poderá instalá-lo em uma máquina virtual. Seu servidor pode hospedar vários sistemas operacionais, sejam eles iguais; similares, ou completamente diferentes. Os sistemas operacionais virtualizados são independentes entre si<sup>15</sup>.

A virtualização, capaz de potencializar a utilização de processamento dos servidores de rede, é uma tecnologia que se encaixa perfeitamente nesse contexto, tanto na onda da TI verde quanto em seu objetivo maior: a economia de recursos. Uma empresa de 500 funcionários atinge facilmente a marca de 50 servidores, e cada um desses equipamentos consomem recursos de administração, manutenção, energia, ar-condicionado entre outros. Num ambiente de virtualização, no entanto, o número de servidores de uma companhia do mesmo porte pode cair para um patamar de duas a quatro máquinas, uma vez que a tecnologia consolida e centraliza aplicações, tirando o máximo de aproveitamento dos recursos existentes nas máquinas físicas. Dessa forma, reduz-se a emissão de  $CO<sub>2</sub>$  na atmosfera e economiza-se com aquisições futuras de *hardware*, refrigeração e energia elétrica. A forma de se fazer *backup*, algo sempre preocupante e muito custoso para TI, também é otimizada em um ambiente virtualizado (BARROS, 2009).

 $15$  Idem.

l

<sup>14</sup> HP.COM. **O que é virtualização e o que ela pode fazer pela minha empresa?**, Disponível em: < http://www.hp.com/latam/br/pyme/solucoes/apr\_solucoes\_01.html>. Acesso em: 12 out. 2011.

Conforme pesquisa realizada pelo ISF (Instituto Sem Fronteiras) apud redação da Computerworld (2011), "a prática da virtualização já alcançou 80% dos servidores dos entrevistados. Em seguida, será a vez dos PCs, *storage* (armazenamento) e aplicações. Mas o próximo passo é a obtenção do ISO 14.000, que está cada vez mais sendo cobrado das empresas que exportam".

De acordo com Guilherme Araujo, apud Valle (2010), a virtualização possui várias vantagens, dentre as quais se cita as cinco que mais se destacam.

- Racionalização da manutenção: reduzindo o número de servidores físicos é possível cortar gastos de manutenção do *hardware* de forma relevante;
- Melhor uso de recursos: Todo crescimento implica em aumento de gastos. Mas quem consegue fazer mais com menos certamente economiza energia elétrica, espaço, refrigeração e administração;
- Autonomia de aplicativos: quando cada aplicativo está inserido em seu próprio servidor virtual é possível evitar que upgrades e mudanças gerem impacto em toda rede e venham a comprometer a rotina de trabalho;
- Ganho de eficiência: a virtualização permite apresentar produtos, serviços e projetos ao mercado com maior agilidade, já que é possível acessar desktops remotamente e com segurança;
- Conformidade ideal: várias tecnologias de sistemas operacionais podem coexistir em uma única plataforma. Ou seja, é possível haver sistemas Windows e Linux coabitando o mesmo espaço, o que é uma grande vantagem para as empresas que vêm renovando sua infraestrutura de TI ao longo dos anos.

Obviamente processos de *backup* também se tornam mais ágeis, a partir do momento que o disco virtual se apresenta como sendo um arquivo. Este pode então ser facilmente copiado para outro equipamento ou dispositivo de armazenamento.

## <span id="page-32-0"></span>**6 ESTUDO DE CASO**

A título de demonstração da facilidade de instalação, configuração e manutenção de servidores virtuais, e comprovação das vantagens propostas pelas virtualização, foi realizado um estudo de caso, em um ambiente real de uma escola de informática.

## <span id="page-32-1"></span>**6.1 DESCRIÇÃO DO AMBIENTE INICIAL**

A escola em questão possuía até então cinco microcomputadores convencionais atuando como servidores, tendo as seguintes utilidades e configurações:

- Servidor de internet, Proxy e Firewall: processador AMD Sempron 2200, com 512MB de memória RAM (*Random Access Memory* – Memória de Acesso Aleatório), disco rígido de 20GB. Sistema operacional Linux, distribuição Smoothwall.
- Servidor de aplicação e banco de dados para uso do sistema de gerenciamento interno: processador Intel Pentium 4 2.4GHz, com 512MB de memória RAM, disco rígido de 80GB. Sistema operacional Microsoft Windows 2003 Server com Service Pack 2. Banco de dados e ferramentas administrativas Microsoft SQL Server 2000.
- Servidor Web e Arquivos: processador AMD Athlon 4600+, com 2GB de memória RAM, dois discos rígidos de 160GB em RAID (*Redundant Array of Independent Drives* – Conjunto Redundante de Discos Independentes) tipo 1 Mirroring (espelhamento). Sistema operacional Linux, distribuição CentOS 5.7.
- Servidor de terminal remoto: processador Intel Pentium 3 750MHz, com 512MB de memória RAM, disco rígido de 20GB. Sistema operacional Microsoft Windows 2000 Server.
- Servidor de monitoramento de câmeras de segurança: processador Intel Pentium Dual Core, com 2GB de memória RAM, disco rígido de 320GB. Sistema operacional Microsoft Windows XP com Service Pack 3.

#### <span id="page-33-0"></span>**6.2 PROPOSTA**

 $\overline{\phantom{a}}$ 

A proposta inicial incluía a virtualização do servidor de aplicação e do servidor de terminal sobre o servidor web, devido ao hardware subutilizado deste equipamento. Porém como não se tinha certeza quanto ao correto funcionamento dos servidores virtuais, optou-se num primeiro momento apenas por virtualizar apenas o servidor de terminal, a título de teste.

Como host (ou equipamento físico que recebe as máquinas virtuais), optou-se pelo equipamento utilizado para servidor web e arquivos. Esta opção se deu visto que, como dito anteriormente, este *hardware* estava sendo subutilizado, já que tanto o sistema operacional em questão como os serviços ativos de hospedagem de sites e compartilhamento de arquivos consumiam poucos recursos. Ainda, em muitos momentos este se encontrava ocioso, já que tanto as requisições web quanto de arquivos não são freqüentes.

Como gerenciador de máquinas virtuais, optou-se pelo *software* VMware Server, que pode ser obtido gratuitamente através do site da empresa VMware, bastando para tanto fazer um registro no site. A escolha do equipamento em questão também se deu devido aos requisitos recomendados pelo produtor do software VMware Server, para utilização deste. Dentre estes requisitos está a questão do sistema operacional: a distribuição CentOS é baseada na distribuição Red Hat, que por sua vez atende aos requerimentos de instalação do VMware Server, conforme manual disponível também para download no site da empresa <sup>16</sup>.

Esta virtualização então reduziria a quantidade de servidores para quatro, minimizando assim o consumo de energia até mesmo pelo motivo de que o equipamento utilizado pelo servidor de terminal possuía um hardware mais antigo, que tem um consumo maior que os processadores atuais. Ainda, conforme publicado pelo FIEC (Federação das Industrias do Estado do Ceará), um computador ligado durante três horas por dia, consome em média 10,8Kwh por mês<sup>17</sup>. Multiplicando-se este valor oito vezes, teríamos então o consumo de um

<sup>&</sup>lt;sup>16</sup> VMware Server User's Guide. Disponível em: <http://www.vmware.com/pdf/vmserver2.pdf>. Acesso em: 6 out. 2011.

<sup>17</sup> Disponível em: <http://www.fiec.org.br/acoes/energia/informacoes/consumo\_medio.htm>. Acesso em: 14 out. 2011.

microcomputador que estaria ligado vinte e quatro horas por dia, o que seria em média 86,4kWh por mês.

#### <span id="page-34-0"></span>**6.3 PROCESSO DE INSTALAÇÃO**

Primeiramente foram verificados os pré-requisitos de instalação, conforme descrito no guia do usuário do VMware Server.

Como dito anteriormente, a instalação do VMware Server sobre o sistema operacional Linux distribuição CentOS foi possível devido ao fato desta distribuição ser derivada da distribuição Red Hat Linux. Porém, conforme descrito por Alves (2009), se fez necessário a instalação de arquivos adicionais antes da instalação do VMware Server, para que a instalação se desse corretamente. Então, através do terminal do CentOS, foram executados os seguintes comandos:

#### *# yum update -y*

#### *# yum install kernel-headers kernel-devel xinetd libXtst gcc –y*

Posteriormente foi executado o download do software VMware Server diretamente do site da empresa VMware, bastando para tanto o preenchimento de uma ficha de registro. Existem basicamente três versões do VMware Server para download, sendo uma versão para Windows, uma para Linux, tipo GZ (GNU Zip – formato de arquivo compactado), e uma para Linux, tipo RPM (Red hat Package Manager – Gerenciador de Pacotes do Red Hat); sendo que todas possuem ainda versões para sistemas operacionais de 32 bits e 64 bits.

Mesmo tendo conhecimento de que os arquivos RPM são feitos exclusivamente para distribuições baseadas na distribuição Red Hat, optou-se por fazer o download da versão GZ. O arquivo baixado foi salvo em um diretório na raiz do sistema, chamado "install". Seguindo as instruções contidas no guia do usuário do VMware Server, executou-se então a seguinte seqüência de comandos:

*# tar zxpf VMware-server-2.0.2-203138.x86\_64.tar.gz*

*# cd vmware-server-distrib*

*# ./vmware-install.pl*

Após executar este ultimo comando, a instalação foi iniciada, como apresentado pela figura 9.

```
Installing VMware Server.
In which directory do you want to install the binary files?
[/usr/bin]
What is the directory that contains the init directories (rc0.d/ to rc6.d/)?
[/etc/rc.d]What is the directory that contains the init scripts?
[/etc/rc.d/init.d]
In which directory do you want to install the daemon files?
[ /usr/sbin]In which directory do you want to install the library files?
[/usr/lib/vmware]
The path "/usr/lib/vmware" does not exist currently. This program is going to
create it, including needed parent directories. Is this what you want?
[yes]
```
Figura 9 - Inicio da instalação do VMware Server Fonte: Próprio Autor

<span id="page-35-0"></span>A instalação transcorreu tranquilamente. Vários questionamentos foram feitos, porém para todos foram mantidas as repostas padrões apresentadas pelo próprio *script* de instalação, como apresentado na figura 10 e 11.

In which directory do you want to install the manual files? [/usr/share/man] In which directory do you want to install the documentation files? [/usr/share/doc/vmware] The path "/usr/share/doc/vmware" does not exist currently. This program is going to create it, including needed parent directories. Is this what you want? [yes] The installation of VMware Server 2.0.2 build-203138 for Linux completed successfully. You can decide to remove this software from your system at any time by invoking the following command: "/usr/bin/vmware-uninstall.pl". Before running VMware Server for the first time, you need to configure it by invoking the following command: "/usr/bin/vmware-config.pl". Do you want this program to invoke the command for you now? [yes]

Figura 10 - Perguntas durante a instalação do VMware Server Fonte: Próprio Autor

<span id="page-35-1"></span>Após o *script* de instalação executar as tarefas básicas do processo, foi informado que os termos de licença do software tinham que ser lidos e aceitos. Para que a instalação continuasse, tais termos foram lidos e aceitos. Depois de aceitar os termos, o *script* de instalação questionou então sobre a criação das placas de rede virtuais, para as quais mais uma vez foram aceitas as respostas padrões, de acordo com a figura 12.

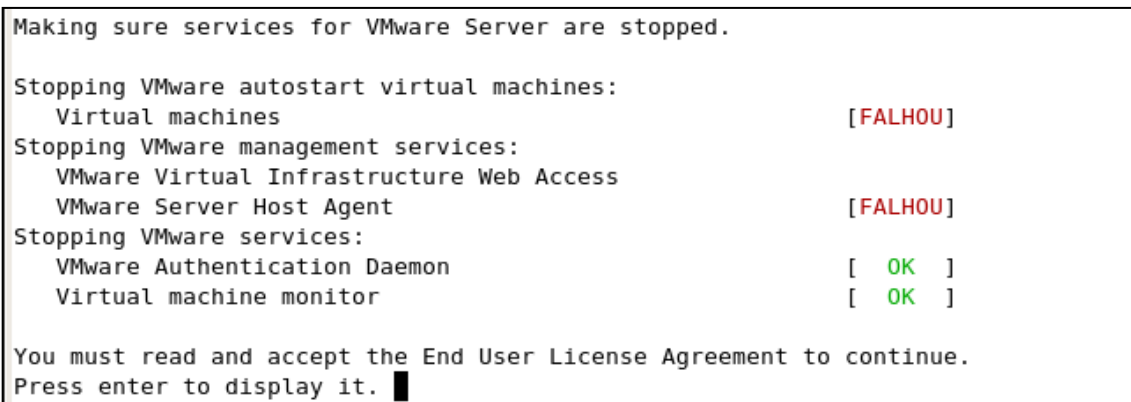

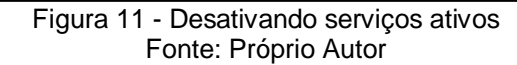

<span id="page-36-0"></span>Do you accept? (yes/no) yes Thank you. The bld-2.6.18-8.el5-i686smp-RHEL5 - vmmon module loads perfectly into the running kernel. The bld-2.6.18-8.el5-i686smp-RHEL5 - vmci module loads perfectly into the running kernel. The bld-2.6.18-8.el5-i686smp-RHEL5 - vsock module loads perfectly into the running kernel. Do you want networking for your virtual machines? (yes/no/help) [yes] Figura 12 - Aceitação do termo de licença e criação de rede virtuais Fonte: Próprio Autor

<span id="page-36-1"></span>Primeiramente é solicitada a configuração de uma rede tipo *bridge* (ponte). Neste tipo de rede, as máquinas terão acesso direto à rede local a qual o host está conectado. Porém, a máquina virtual receberá um endereço IP diferente do *host*, como se ela fosse uma máquina independente.

<span id="page-36-2"></span>Configuring a bridged network for vmnet0. Please specify a name for this network. [Bridged] Your computer has multiple ethernet network interfaces available: eth0, eth1. Which one do you want to bridge to vmnet0? [eth0] The following bridged networks have been defined: . vmnet0 is bridged to eth0 Do you wish to configure another bridged network? (yes/no) [no] Figura 13 - Criação de rede de ponte para as máquinas virtuais Fonte: Próprio Autor

Já o modo NAT compartilha o mesmo IP que o *host*. Porém, para tanto é criado uma sub-rede interna com um endereço diferenciado, o qual apenas o *host* tem conhecimento e acesso à máquina virtual.

Do you want to be able to use NAT networking in your virtual machines? (yes/no) [ves] Configuring a NAT network for vmnet8. Please specify a name for this network. [NAT] Do you want this program to probe for an unused private subnet? (yes/no/help) [ves] Probing for an unused private subnet (this can take some time)... The subnet 172.16.177.0/255.255.255.0 appears to be unused. The following NAT networks have been defined: . vmnet8 is a NAT network on private subnet 172.16.177.0. Do you wish to configure another NAT network? (yes/no) [no] Figura 14 - Criação de rede tipo NAT para as máquinas virtuais

Fonte: Próprio Autor

<span id="page-37-0"></span>O último tipo criado é o *HostOnly*: uma rede virtual que proporciona a comunicação apenas entre as máquinas virtuais, não permitindo nem mesmo que o *host* tenha acesso a essa rede.

```
Do you want to be able to use host-only networking in your virtual machines?
[yes]Configuring a host-only network for vmnetl.
Please specify a name for this network.
[HostOnly]
Do you want this program to probe for an unused private subnet? (yes/no/help)
[yes]
Probing for an unused private subnet (this can take some time)...
The subnet 172.16.117.0/255.255.255.0 appears to be unused.
The following host-only networks have been defined:
. vmnetl is a host-only network on private subnet 172.16.117.0.
Do you wish to configure another host-only network? (yes/no) [no]
          Figura 15 - Criação de rede local (host only) para as máquinas virtuais
```
Fonte: Próprio Autor

<span id="page-37-1"></span>Como toda a administração do VMware Server 2.0.2 é feita a partir de um navegador de internet, posteriormente à instalação das redes, foi solicitado a definição das portas de acesso para o painel de controle, onde mais uma vez foram mantidas as respostas padrões sugeridas pelo *script* de instalação, como apresentado na figura 16.

The bld-2.6.18-8.el5-i686smp-RHEL5 - vmnet module loads perfectly into the running kernel. Please specify a port for remote connections to use [902] Please specify a port for standard http connections to use [8222] Please specify a port for secure http (https) connections to use [8333] Figura 16 - Configuração das portas de acesso ao painel de controle Fonte: Próprio Autor

<span id="page-38-0"></span>Porém, para se ter acesso ao painel de controle do VMware Server, foi solicitado a configuração do usuário administrador do mesmo, onde se manteve o usuário *root* do CentOS, como apresentado na figura 17.

```
The current administrative user for VMware Server is ''. Would you like to
specify a different administrator? [no]
Using root as the VMware Server administrator.
                   Figura 17 - Configuração do usuário administrativo
```
Fonte: Próprio Autor

<span id="page-38-1"></span>As configurações das máquinas virtuais, bem como os discos rígidos virtuais, são salvos como arquivos comuns, e para tanto, durante o processo de instalação foi questionado onde o sistema deveria armazenar estes arquivos, conforme figura 16.

```
In which directory do you want to keep your virtual machine files?
[/var/lib/vmware/Virtual Machines]
The path "/var/lib/vmware/Virtual Machines" does not exist currently. This
program is going to create it, including needed parent directories. Is this
what you want? [yes]
```
Figura 18 - Localização das máquinas virtuais Fonte: Próprio Autor

<span id="page-38-2"></span>Previamente ao inicio da instalação, na página de *download* do VMware Server, foram fornecidos dois códigos de licença do programa, sendo um para a instalação em Windows e outro para a instalação em Linux. Este código foi solicitado durante a instalação, conforme figura 19.

```
Please enter your 20-character serial number.
Type XXXXX-XXXXX-XXXXX-XXXXXX or 'Enter' to cancel:
                          Figura 19 - Inserção do código de registro
```
Fonte: Próprio Autor

Informado o código, mais algumas questões foram feitas, onde também se manteve as respostas padrões. Ao término da instalação, o *scritp* automaticamente iniciou os serviços do VMware Server.

Para se obter acesso ao painel de controle via navegador de internet, fez-se necessário a liberação das portas; configuradas anteriormente, no firewall do CentOS. Para que se pudesse ter acesso ao painel de controle do VMware Server através de máquinas externas ao prédio da escola, seria necessário também a liberação destas portas no firewall do servidor de internet. Porém, de acordo com a política de segurança da escola, tal configuração não foi realizada, o que resultou na possibilidade de acesso ao painel de controle apenas internamente.

## <span id="page-39-0"></span>**6.4 ACESSO AO PAINEL DE CONTROLE**

O acesso ao painel de controle foi feito através do navegador de internet instalado no próprio servidor, digitando-se o endereço http://localhost:8222. Porém, como citado anteriormente, o acesso poderia ter sido feito de qualquer outro equipamento dentro da escola, trocando-se o endereço para http://<ipdoservidor>:8222.

Foi então apresentado a tela de *login* do painel de controle do VMware Server, solicitando o nome do usuário administrador e a senha, conforme figura 20.

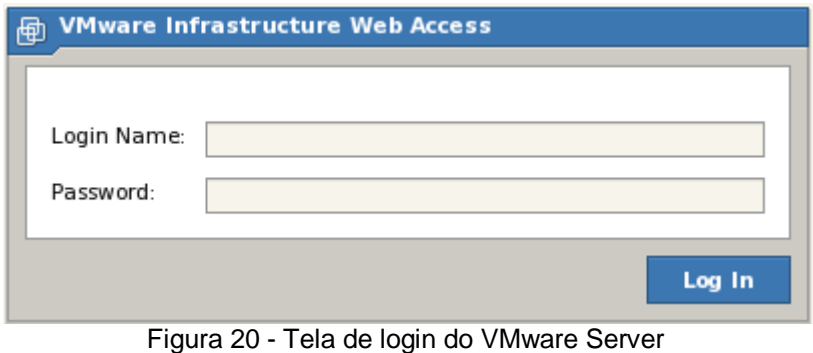

Fonte: Próprio Autor (2011)

<span id="page-39-1"></span>Efetuado o *login* no sistema, foi apresentando a tela inicial do sistema, que trouxe um resumo da utilização do *hardware* físico do equipamento utilizado e das máquinas virtuais, quando estas já existem.

## <span id="page-40-0"></span>**6.5 INSTALAÇÃO DO SISTEMA CONVIDADO**

Para instalar o sistema operacional Microsoft Windows 2000 Server algumas configurações prévias foram necessárias. Primeiramente, foi criada uma imagem do disco de instalação do Microsoft Windows 2000 Server, no intuito de agilizar a instalação. Esta imagem foi salva no diretório "install" criado anteriormente. Para poder utilizar esta imagem, foi necessário adicionar ao painel de controle do VMware Server o diretório em questão como um diretório de armazenamento. Esta adição é feita a partir do menu à direita do painel de controle do VMware Server, como demonstrado na figura 21.

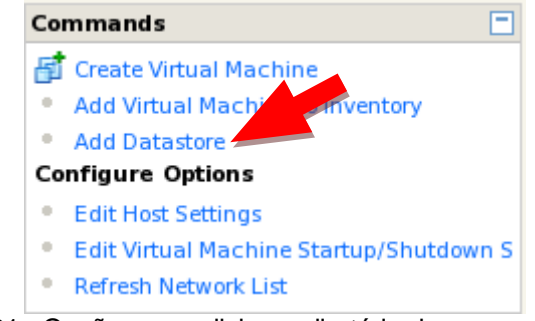

Figura 21 - Opção para adicionar diretório de armazenamento Fonte: Próprio Autor

<span id="page-40-1"></span>Após selecionado esta opção, uma nova janela foi aberta, onde então foi inserido o nome e o endereço do diretório, como na figura 22.

Inserida estas informações e adicionado o diretório "install" ao VMware Server, foi então criada uma nova máquina virtual, selecionando-se na lista à direita, a opção *Create Virtual Machine*. Uma nova janela foi aberta, onde se iniciou a criação e configuração da máquina virtual. Esta configuração é totalmente guiada através de janelas intuitivas.

Na primeira janela representada na figura 23 foi solicitado o nome e a localização da nova máquina virtual. Esta máquina então recebeu o nome de "tsgp" e a localização dos arquivos foi definida como *standard*, que é a localização padrão configurada na instalação.

Posteriormente foi solicitada a seleção do sistema operacional e versão que a máquina virtual iria receber. Neste caso, foi solicitado a opção Windows operating system, e em versão foi selecionado a opção Microsoft Windows 2000 Server.

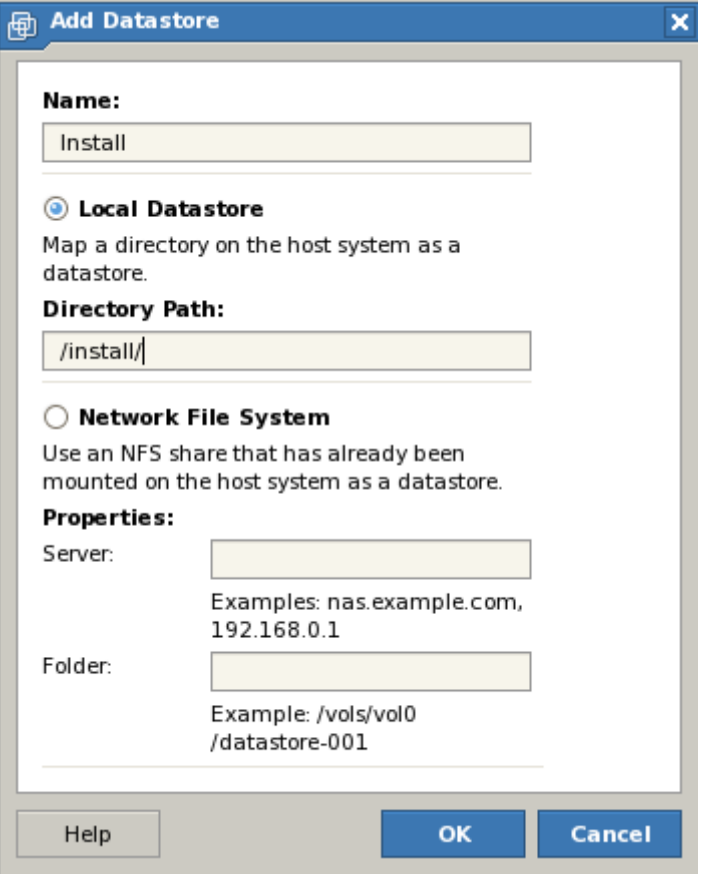

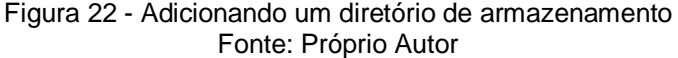

<span id="page-41-0"></span>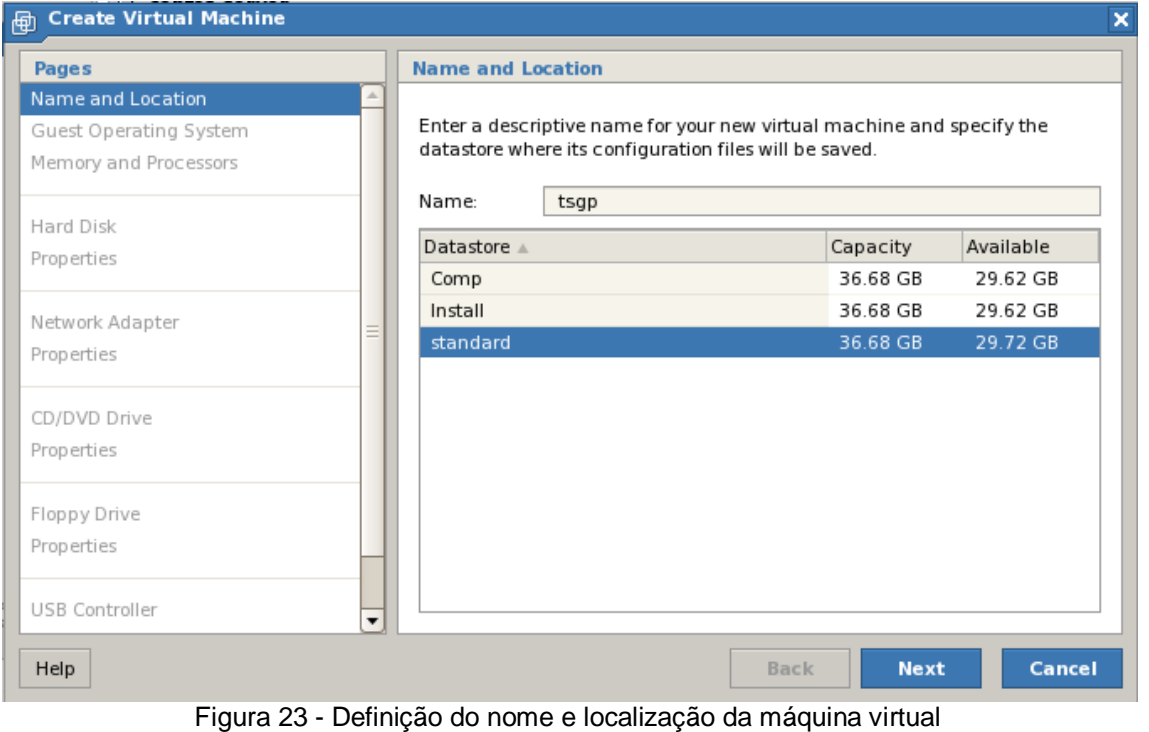

Fonte: Próprio Autor

<span id="page-41-1"></span>Em seguida, foi solicitado a quantidade de memória que o VMware Server deveria então reservar do total de memória do sistema para a máquina virtual. Para esta máquina virtual, foi reservado 256MB do total de memória RAM do sistema operacional real. Ainda, se a máquina host tiver mais do que um processador, esta configuração também pode ser feita.

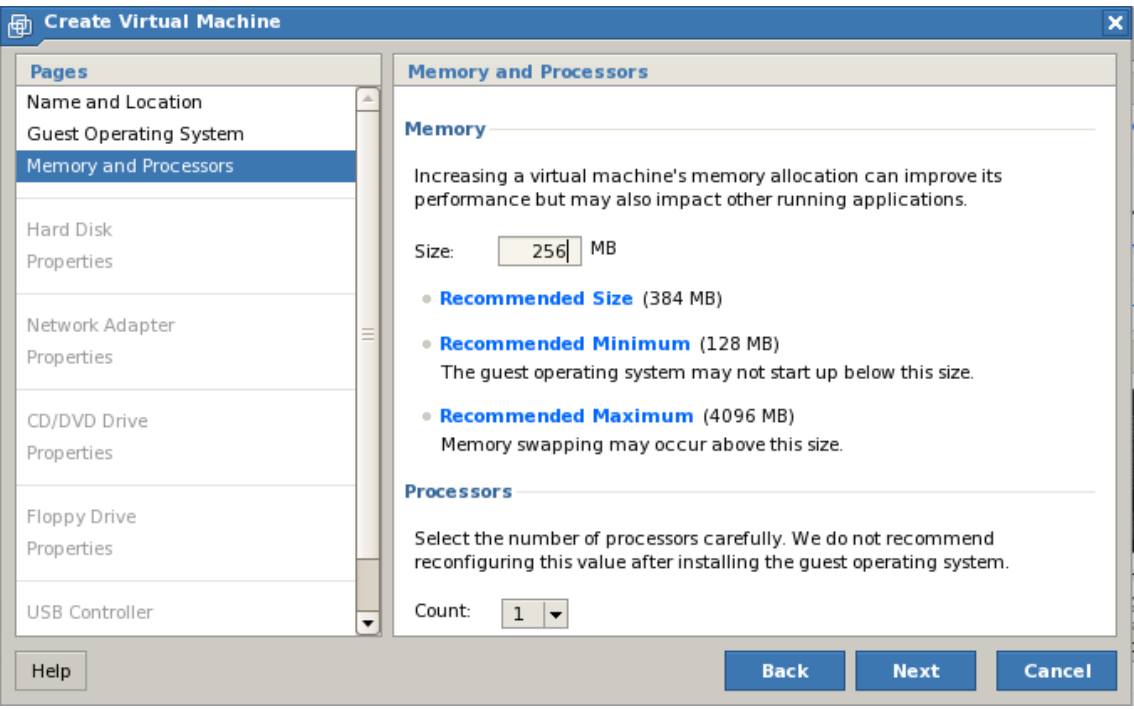

Figura 24 - Definição da quantidade de memória e processador Fonte: Próprio Autor

<span id="page-42-0"></span>Alguns sistemas de virtualização possuem gerenciamento dinâmico desta memória reservada, ou seja, apesar de ser destinado 256MB, se a máquina virtual não estiver utilizando esta quantidade de memória, o sistema de virtualização libera o excedente para utilização do sistema host ou até mesmo de outras máquinas virtuais. Porém no caso do VMware Server gratuito, este recurso não é disponibilizado.

Posteriormente à definição de memória, foi solicitada então a definição do disco virtual que a máquina utilizaria. O VMware Server apresentou três opções, sendo uma para criar um novo disco virtual, uma para se utilizar um disco virtual já criado e ainda, a opção de não adicionar nenhum disco virtual. Para esta máquina, foi selecionada a opção *Create a New Virtual Disk*, como apresentado pela figura 25.

A opção de se adicionar um disco virtual existente permite a adição de um disco virtual criado em qualquer outro software da VMware, ou outro software de virtualização, desde que o arquivo tenha a extensão vmdk.

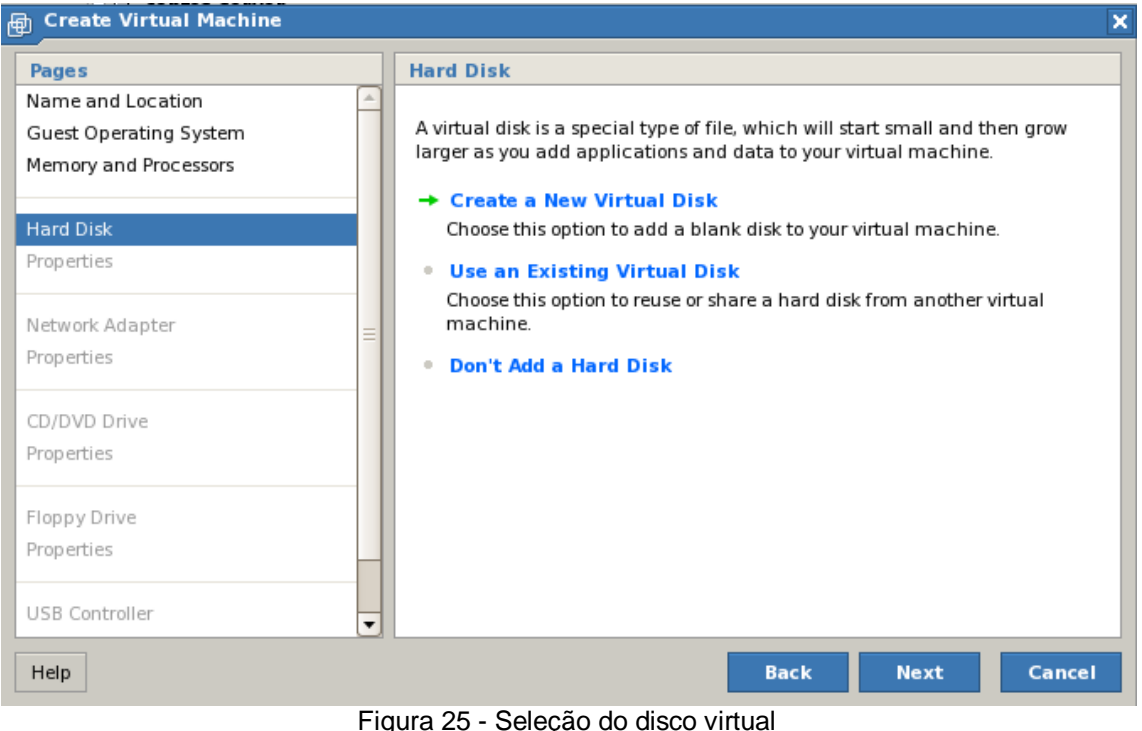

Fonte: Próprio Autor

<span id="page-43-0"></span>Logo após, foi solicitado o tamanho do disco virtual e sua localização, já que o disco de uma máquina virtual é apresentado com um arquivo que possui a extensão vmdk. Para este disco virtual também foi selecionado o diretório *standard*, configurado durante a instalação.

Com o disco definido, foi solicitado a definição da placa de rede que a máquina virtual utilizaria. Como o intuito desta máquina é que ela funcionasse como um servidor independente foi adicionado uma placa de rede virtual em modo *bridge*.

Posteriormente foi solicitada a definição de um drive de CD ou DVD que a máquina virtual tivesse acesso ou não. Como anteriormente foi criada uma imagem do disco de instalação do Microsoft Windows 2000 Server, foi então selecionado a opção *Use an ISO Image*. Na tela seguinte, foi então solicitada a seleção do arquivo de imagem, como apresentado na figura 26.

Em seguida foi questionada a utilização de uma unidade de disquete. Como esta máquina virtual não necessitaria de um dispositivo deste, foi selecionada a opção *Don't Add a Floppy Drive*. Logo após, foi solicitado a adição de um controlador USB, onde também foi selecionado a opção *Don't Add a USB Controller*, pois também esta máquina virtual não iria utilizar dispositivos deste gênero.

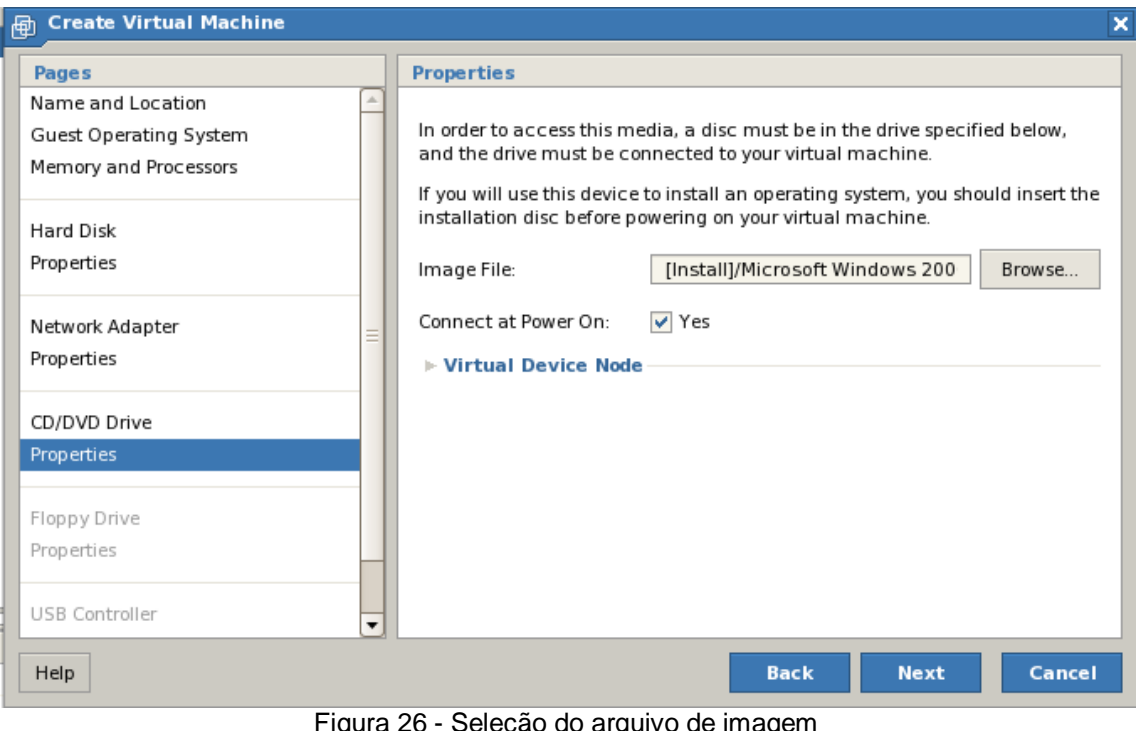

Figura 26 - Seleção do arquivo de imagem Fonte: Próprio Autor

<span id="page-44-0"></span>Próximo à conclusão, é então apresentado um resumo das informações fornecidas durante a configuração da máquina virtual, conforme figura 27.

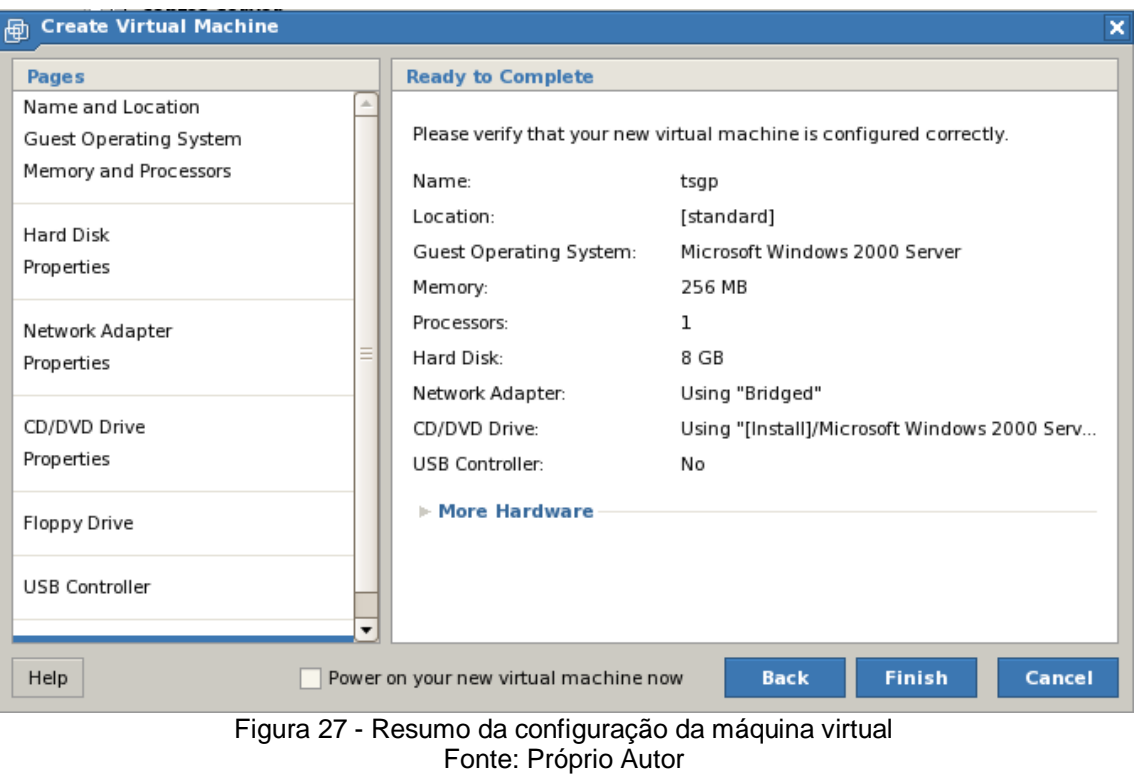

<span id="page-44-1"></span>Neste momento existe a opção de se iniciar a máquina virtual automaticamente após selecionado a opção *Finish*. Para a máquina virtual em questão, esta opção foi selecionada, e a instalação do Microsoft Windows 2000 Server iniciou.

Para visualizar a tela da máquina virtual, na janela principal do VMware Server, foi selecionado o nome da máquina virtual à esquerda e posteriormente a guia Console. Porém para tanto, se fez necessário a instalação de um *plug-in* conforme figura 28.

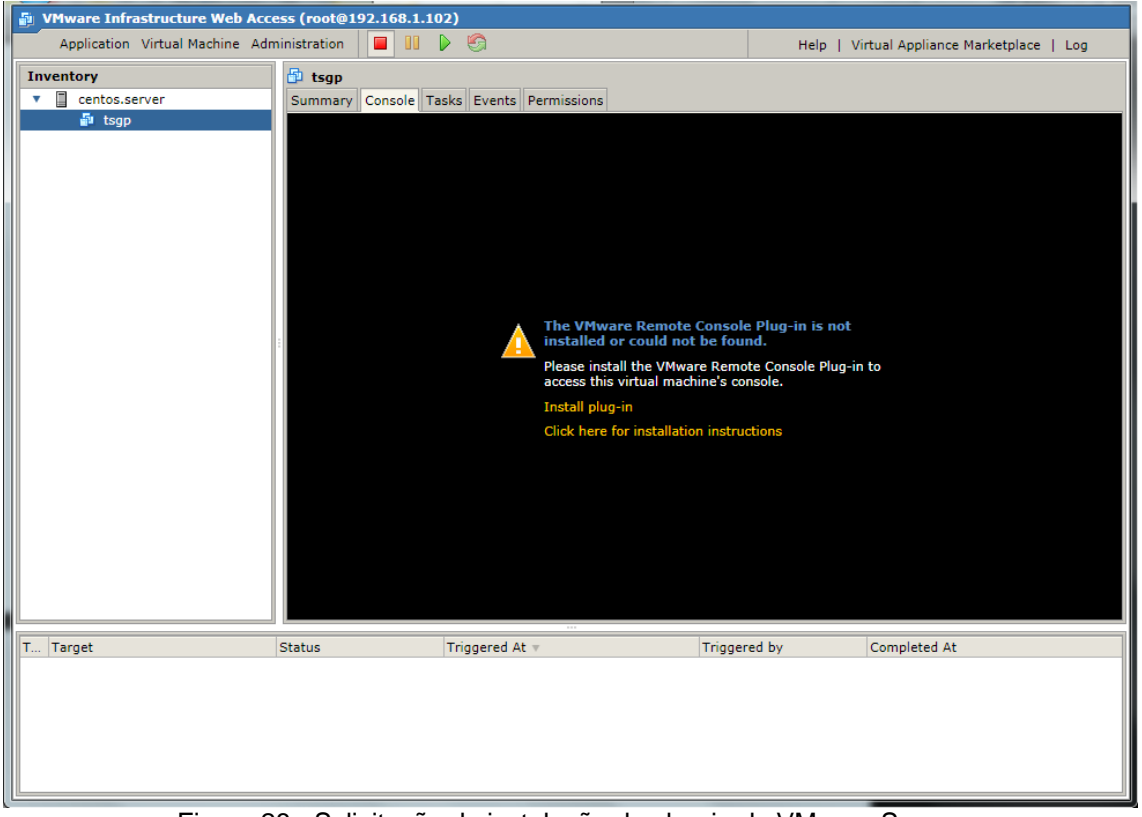

Figura 28 - Solicitação de instalação do plug-in do VMware Server Fonte: Próprio Autor

<span id="page-45-0"></span>Após ter sido instalado o *plug-in* em questão, obteve-se então acesso à máquina virtual.

<span id="page-46-0"></span>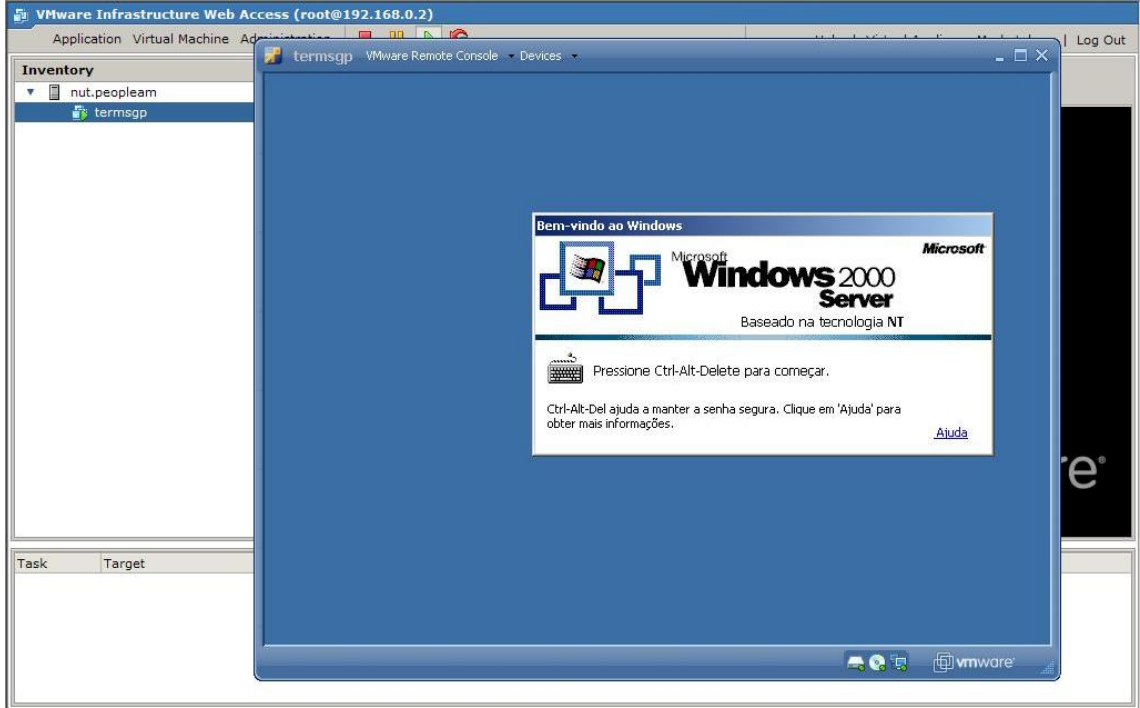

Figura 29 - Acesso à Máquina Virtual Fonte: Próprio Autor

## <span id="page-47-0"></span>**7 CONCLUSÃO**

Após a instalação do VMware Server, ficou confirmado que o equipamento em questão estava realmente sendo subutilizado, pois a freqüência de trabalho do processador informada ao término da instalação era muito próxima a 0,01MHz e a memória consumida pelo sistema e os serviços ativos naquele momento era de aproximados 250MB. Mesmo que o equipamento em questão tivesse metade de sua configuração, considerando então 1GB de memória e um processador de apenas 1 núcleo, constatar-se-ia ainda que o equipamento estivesse sendo subutilizado, conforme representa a figura 30, que foi gerada a partir do acesso a um servidor VMware Server instalado em um CentOS já virtualizado.

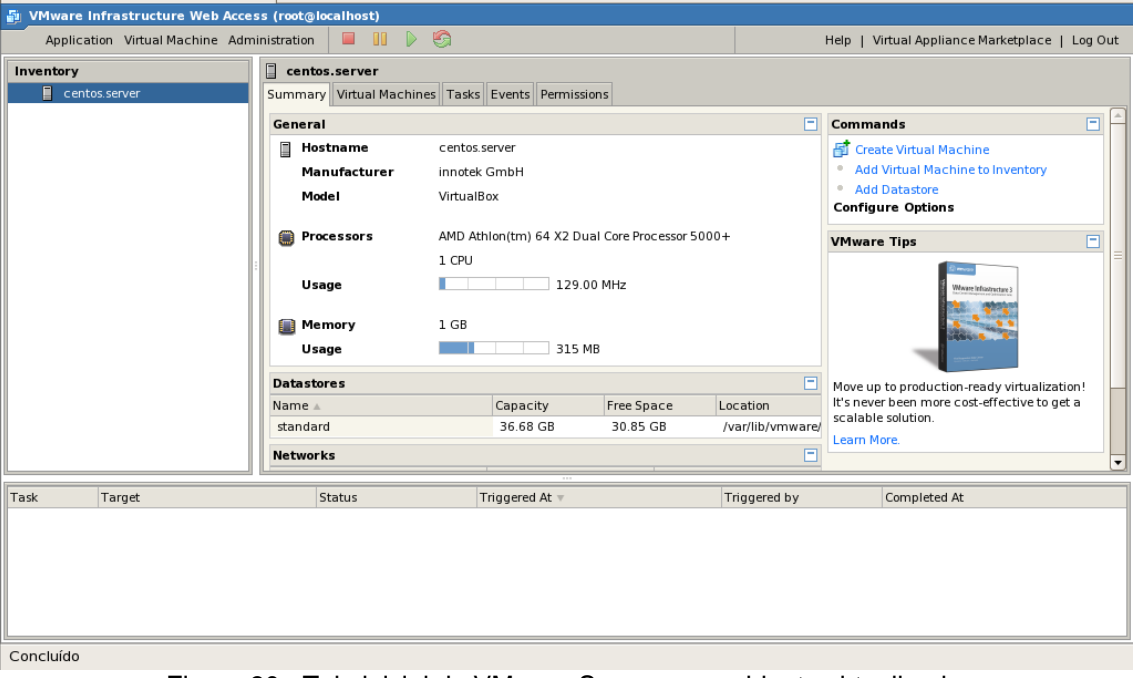

Figura 30 - Tela inicial do VMware Server em ambiente virtualizado Fonte: Próprio Autor

<span id="page-47-1"></span>O ambiente virtualizado em questão possuía os mesmos serviços que o ambiente real em atividade. Porém, devido ao fato deste estar sendo virtualizado sobre o sistema operacional Microsoft Windows 7, notou-se uma maior utilização do processador, o que não ocorreu no equipamento original, como demonstrado na figura 31, mesmo depois do sistema convidado já ter sido instalado e estar em atividade.

Ainda, durante a utilização da máquina virtual em questão para a realização das atividades a que foi proposta, notou-se também um aumento em seu desempenho, visto que o *hardware* que estava sendo utilizado como servidor pelo

sistema Microsoft Windows 2000 Server era defasado e de baixo desempenho. Apesar de a máquina virtual ser "independente" da máquina real, ainda assim esta utiliza recursos do processador real, que neste equipamento era mais moderno e rápido que seu antecessor.

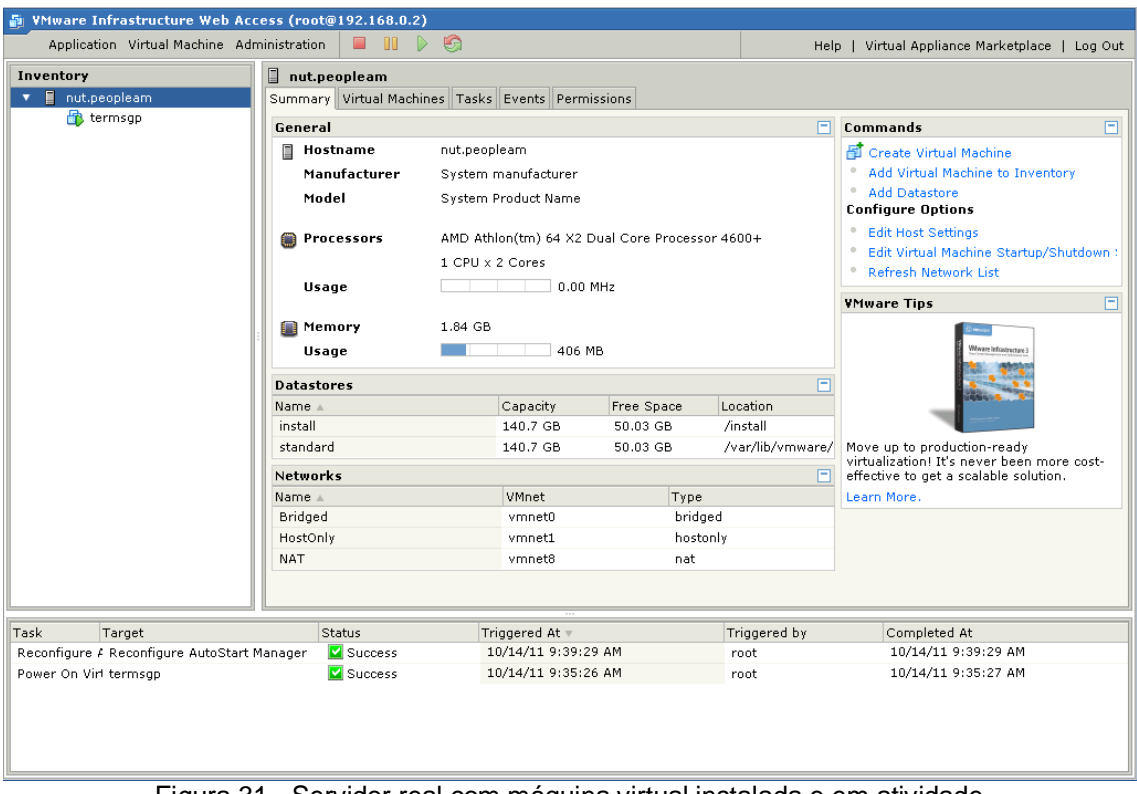

Figura 31 - Servidor real com máquina virtual instalada e em atividade Fonte: Próprio Autor

<span id="page-48-0"></span>Conclui-se que, dentro do proposto, a virtualização de servidores pode então contribuir para o meio ambiente, pois como comprovado, houve uma diminuição na quantidade de equipamento utilizado, sem redução do desempenho do sistema como um todo. Esta diminuição por sua vez reduz então a quantidade de equipamentos a serem descartados quando estes se tornarem obsoletos, tanto do ponto de vista de desempenho quanto do ponto de vista energético.

Tal implantação também gerou uma economia de energia, pois como apresentado anteriormente, equipamentos mais antigos tendem a ter um consumo maior do que equipamentos mais modernos, feito dentro dos padrões e normas atuais.

Com tal alteração, houve ainda uma liberação de espaço dentro do ambiente onde estes servidores se encontravam o que melhorou a circulação de ar, causando uma diminuição de temperatura dentro de tal ambiente.

Analisando-se também do ponto de vista de alocação de recursos humanos, houve-se uma diminuição no trabalho de administração dos servidores, pois rotinas trabalhosas e dispendiosas como *backups* e restauração, resumem-se a apenas um único arquivo: o disco virtual.

No estudo em questão, devido ao fato de o servidor virtual criado ser utilizado apenas como uma ponte entre os equipamentos das salas de aula e o servidor de aplicação, o VMware Server foi configurado para realizar *backup* automático mensal desta máquina virtual no próprio equipamento. Porém se o servidor virtual contiver dados vitais à continuidade do negócio, como um banco de dados (caso do servidor de aplicação); então se tornam necessárias políticas de *backup* mais rígidas, nas quais as cópias devem ser feitas para dispositivos e mídias externas, visto que um problema no equipamento *host* causaria a indisponibilidade dos servidores virtuais. Práticas visando à continuidade do negócio devem ser cuidadosamente observadas como sugere o ITIL (*Information Technology Infrastructure Library*), conjunto de boas práticas para serem aplicadas à área de tecnologia da informação, incluindo infraestrutura, operação, manutenção e manutenção de serviços.

## <span id="page-50-0"></span>**8 REFERÊNCIAS**

## <span id="page-50-1"></span>**8.1 REFERÊNCIAS BIBLIOGRÁFICAS**

ASSOCIAÇÃO BRASILEIRA DE NORMAS TÉCNICAS – **ABNT NBR ISO 14001** – Sistema da gestão ambiental - Requisitos com orientação para uso. Rio de Janeiro: ABNT, 2004. 35p.

AGRASSO, Manoel. **Tecnologia da Informação**: manual de sobrevivência da nova empresa. 1ª ed. São Paulo: Arte & Ciência – Villipress, 2000.

BRÜGGER, Paula. **Educação ou adestramento ambiental**. 3ª ed. Florianópolis: Letras Contemporâneas, 2004.

CAIRNCROSS, Frances. **Meio ambiente**: custos e benefícios: o que os governos devem fazer: o que os consumidores precisam saber: como as empresas podem lucrar. 1ª ed. São Paulo: Nobel, 1992.

LEAL, R. Data Center Verde?. **Info Exame**. Ed. 306, Agosto 2011.

MORIMOTO, Carlos E. **Hardware, o guia definitivo**. 1ª ed. Porto Alegre: Sul Editores, 2007.

REICH, Karsten. Máquina relaxada. **Linux Magazine**. Ed. 49, Dezembro 2008.

WAISELFISZ, Julio J.; **Lápis, borracha e teclado**: tecnologia da informação na educação. Brasil e América Latina. 1ª ed. Brasília: RITLA, 2007.

## <span id="page-50-2"></span>**8.2 REFERÊNCIAS ELETRÔNICAS**

AGENDA SUSTENTÁVEL. **A Sustentabilidade na Prática**. Disponível em: < www.agendasustentavel.com.br>. Acesso em: 8 set. 2011.

ALVES, Thiago. Virtualização com CentOS e VMware Server. **Viva o Linux**. Publicado em 7 jul. 2009. Disponível em: <http://www.vivaolinux.com.br/artigo /Virtualizacao-com-CentOS-e-VMware-Server>. Acesso em: 6 out. 2011.

BARROS, Amauri P. **Virtualização:** TI verde e economia além do discurso. Disponível em : <http://www.kaizen.com.br/artigos/virtualizacao-ti-verde-e-economiaalem-do-discurso>. Publicado em: 15 jul. 2009. Acesso em: 9 out. 2011.

BARROS, Fabio. Novos servidores: menor consumo de energia e suporte para virtualização. **COMPUTERWORLD**. Disponível em: <http://computerworld.uol.com.br /tecnologia/2008/04/15/novos-servidores-menor-consumo-de-energia-e-suportepara-virtualizacao/>. Publicado em: 15 de abril de 2008. Acesso em: 6 out. 2011.

BRASIL. **LEI 12.305, de 2 de agosto de 2010**. Institui a Política Nacional de Resíduos Sólidos; altera a Lei no 9.605, de 12 de fevereiro de 1998; e dá outras providências. Disponível em <http://www.planalto.gov.br>. Acesso em 6 out. 2011.

CARVALHO, Sandra. A maldição do lixo eletrônico. **Info Exame**. Disponível em: <http://info.abril.com.br/noticias/tecnologias-verdes/artigo-a-maldicao-do-lixoeletronico-30082010-6.shl>. Acesso em: 2 out. 2011.

CHEROBINO, Vinicius. Consumo de energia pelos servidores dobra em cinco anos e exige US\$ 7,3 bi. **COMPUTERWORLD**. Disponível em: <http://computerworld.uol .com.br/gestao/2007/02/26/idgnoticia.2007-02-23.0790534225/>. Publicado em: 26 de fevereiro de 2007.Acesso em: 6 out. 2011.

ESTADO DE SÃO PAULO. **LEI 13.576, de 6 de julho de 2009**. Projeto de lei nº 33/2008, do Deputado Paulo Alexandre Barbosa – PSDB; Institui normas e procedimentos para a reciclagem, gerenciamento e destinação final de lixo tecnológico. Disponível em: <www.legislacao.sp.gov.br>. Acesso em: 2 out. 2011.

GUIMARÃES, Renato. **Guia para o gestor de TI sustentável**. Disponível em: <http://www.itautec.com.br/media/652021/af\_guia\_gestor\_sustentabilidade.pdf>. Publicado em: 15 mar. 2011. Acesso em: 26 ago. 2011.

REDAÇÃO. Sustentabilidade e descarte do e-lixo já impactam investimentos em TI. **COMPUTERWORLD**. Disponível em: <http://computerworld.uol.com.br/especiais /2011/03/31/sustentabilidade-e-descarte-do-e-lixo-ja-impactam-investimentos-emti/>. Publicado em: 31 mar. 2011. Acesso em: 12 out. 2011.

SCHLUEP, M. et al. *RECYCLING: From e-waste to resources*. *Sustainable Innovation and Technology Transfer Industrial Sector Studies*. UNEP - United Nations Environment Programme. Disponível em: <http://www.unep.org/pdf /Recycling\_From\_e-waste\_to\_resources.pdf>. Publicado em: julho de 2009. Acesso em: 17 set. 2011.

VALLE, James D. "5 vantagens para a virtualização de dados". **Info Online**. Disponível em: <http://info.abril.com.br/noticias/ti/5-vantagens-para-a-virtualizacaode-dados-16042010-37.shl>. Publicado em: 16 abr. 2010. Acesso em: 13 out. 2011.

VASCONCELLOS, Patricia. **Resp. Pergunta enviada pelo site Creato** [mensagem pessoal]. Mensagem recebida por <ejunior.inst@gmail.com>, em 6 out. 2011.

ZMOGINSKI, F.; "Google prepara data center em alto mar"; **INFO Online**. Disponível em: <http://info.abril.com.br/ti-verde/google-prepara-data-center-em.shtml>. Publicado em: 3 fev. 2009. Acesso em: 10 ago. 2011.